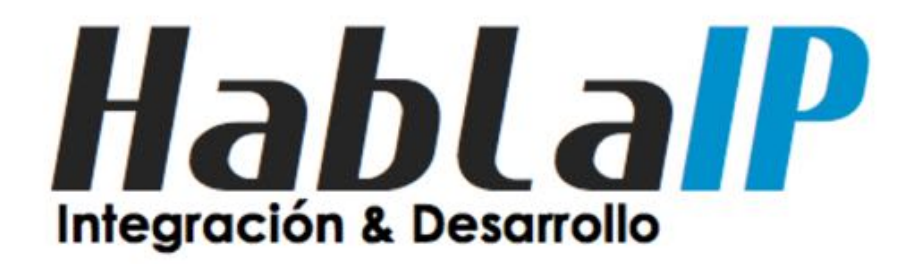

## **Tips & Tricks to connect to a Layer2 IXP**

MUM Chile 2019

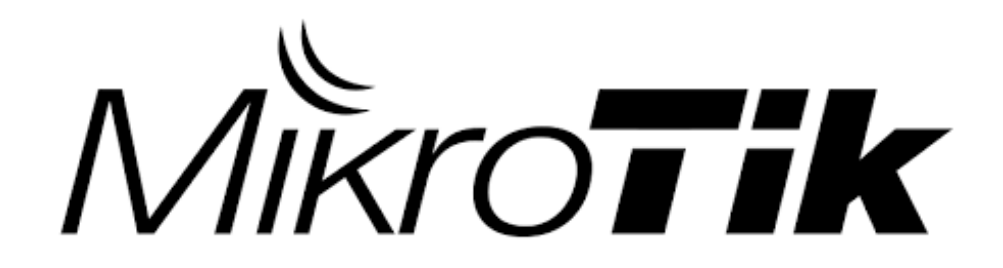

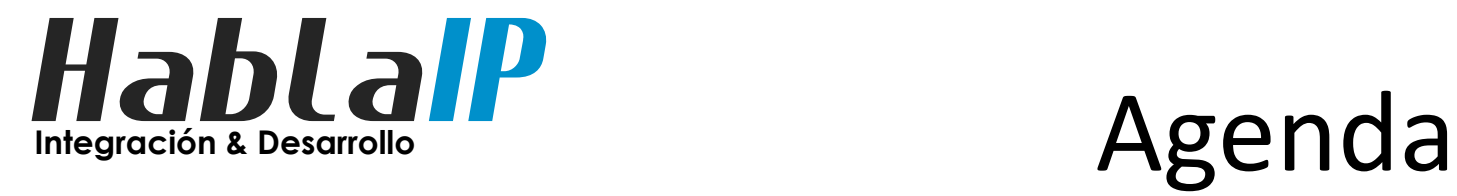

- Introducción
- creando peers BGP4
- Filtros BGP (in & out)
- Usando Comunidades BGP
- Filtros de seguridad mínimos
- Tips para Layer2
- Q & A

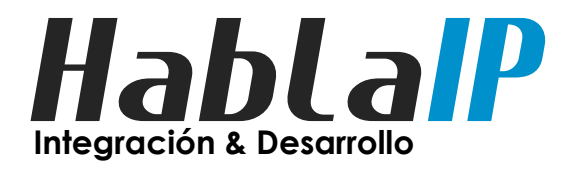

#### Quien les habla

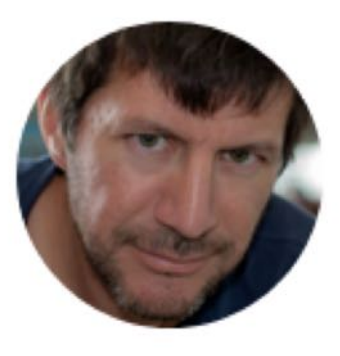

- **Jaime Cruz M. <jaime.cruz@hablaip.com>**
	- Integrador de sistemas con más de 10 años de experiencia en Redes IP, telecomunicaciones, Sistemas Linux, Mikrotik, Asterisk y telefonía IP.

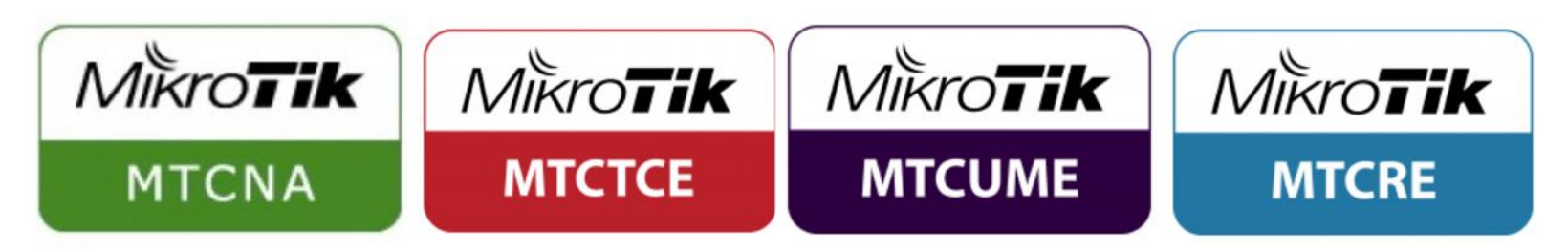

#### – Interconnection Strategy en IXP Pit Chile.

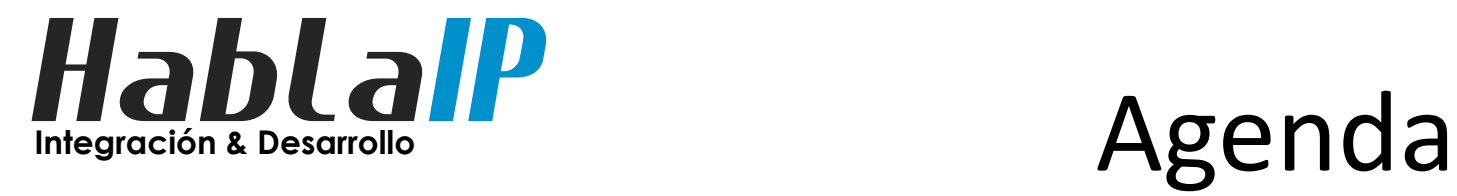

- **Introducción**
- creando peers BGP4
- Filtros BGP (in & out)
- Usando Comunidades BGP
- Filtros de seguridad mínimos
- Tips para Layer2
- Q & A

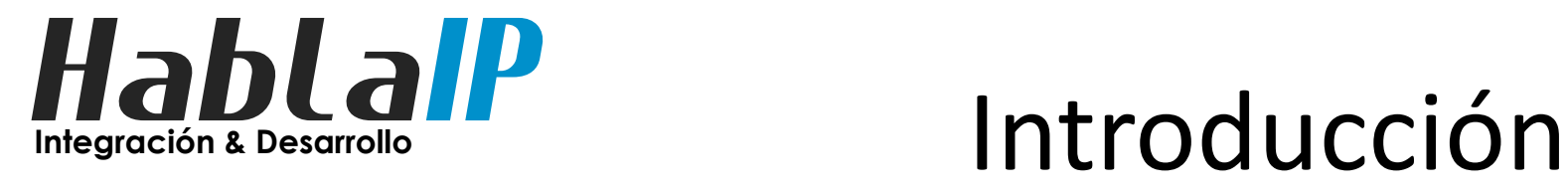

• Que es un IXP?

Un PIT o Punto de Intercambio de Tráfico (IXP Internet eXchange Point en inglés) es una instalación donde se intercambian los datos entre diferentes redes de diferentes proveedores y consumidores de internet.

Es decir, un PIT permite interconectar directamente (algunas de) las redes que conforman el internet.

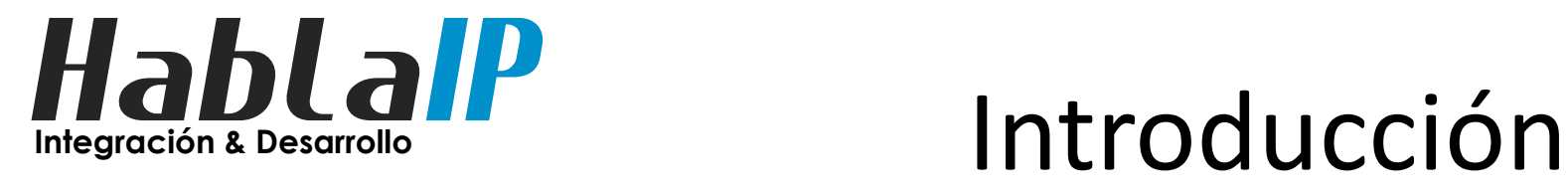

• Que es un IXP?

– Esquema tradicional Con un proveedor de Internet.

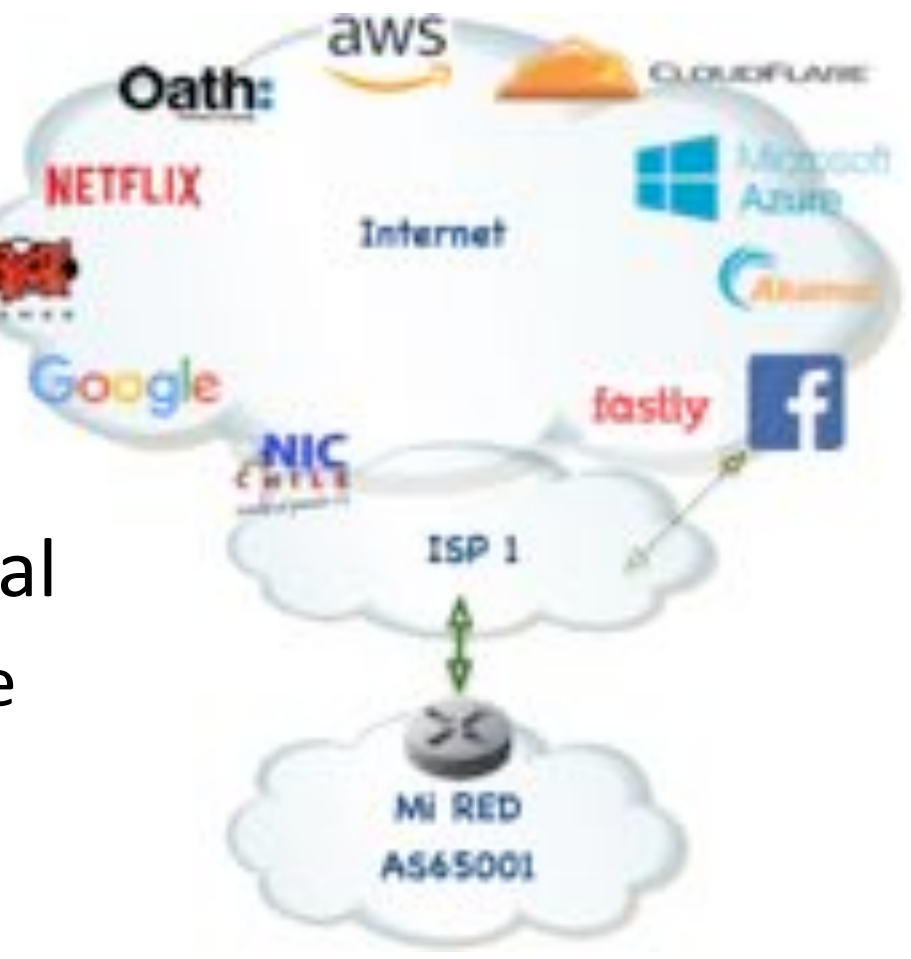

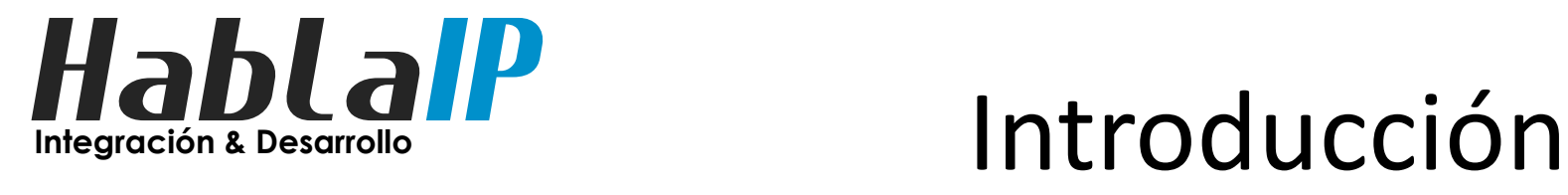

• Que es un IXP?

– Esquema tradicional Con /dos/ proveedores De Internet.

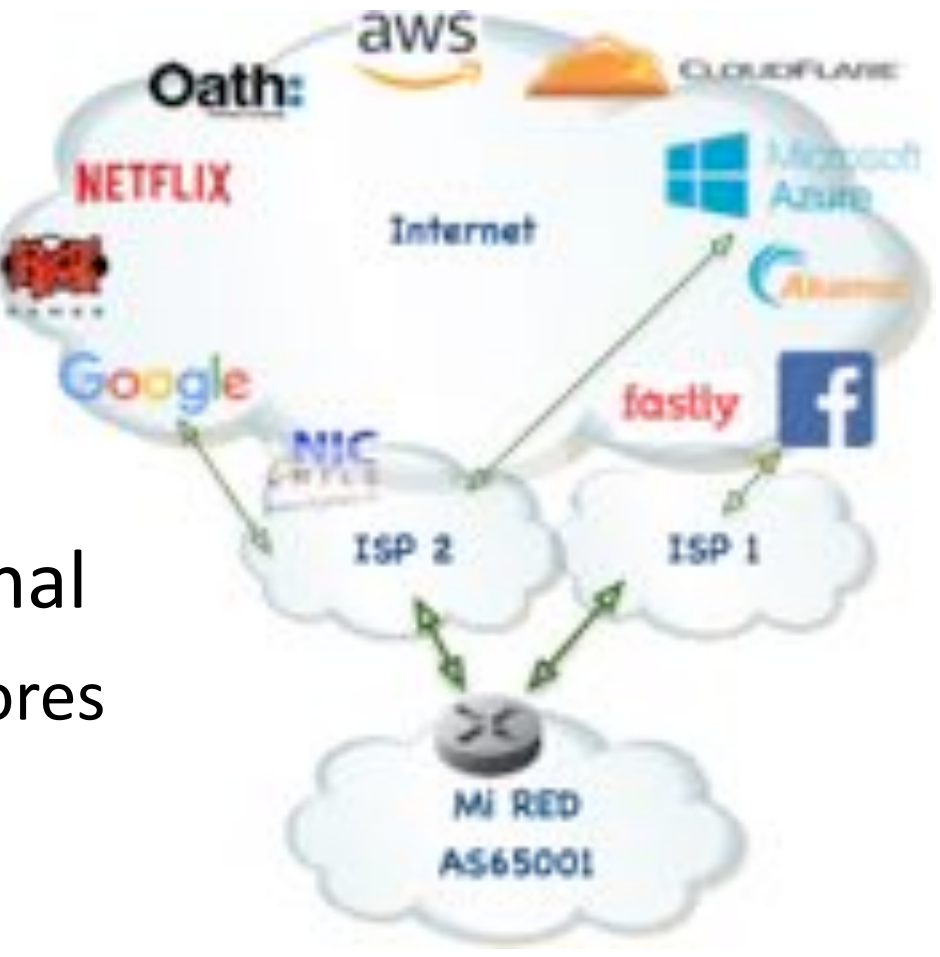

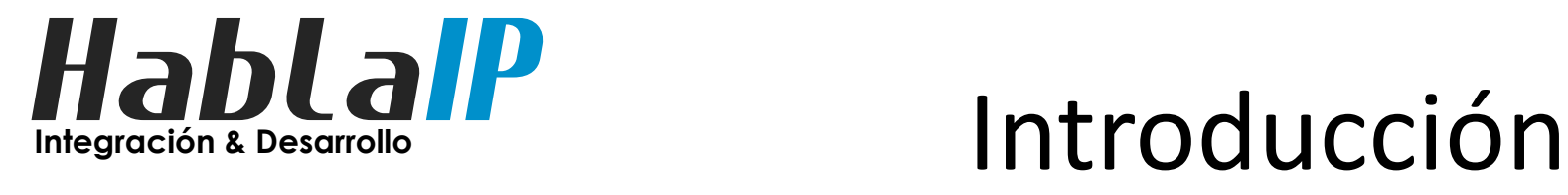

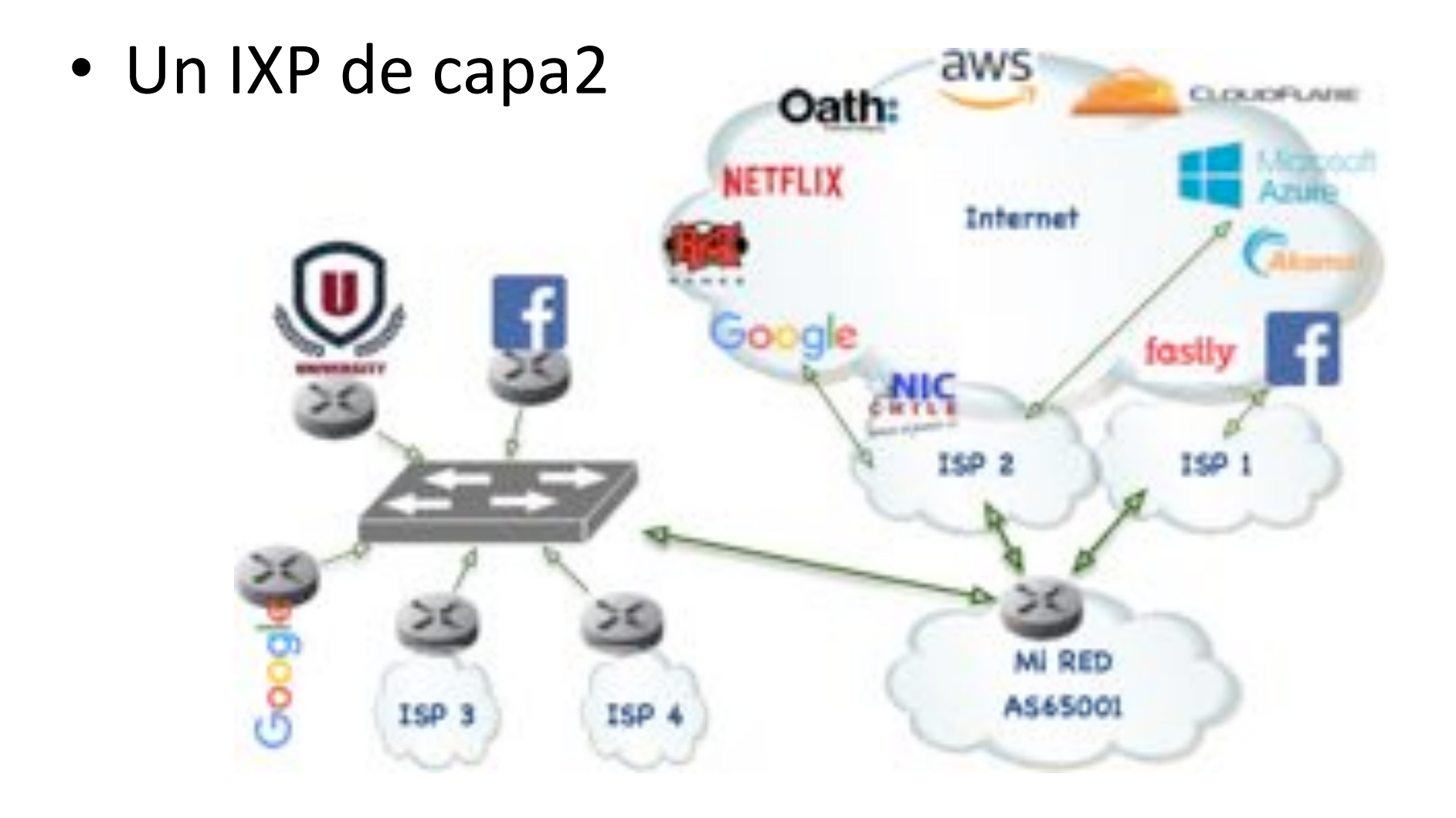

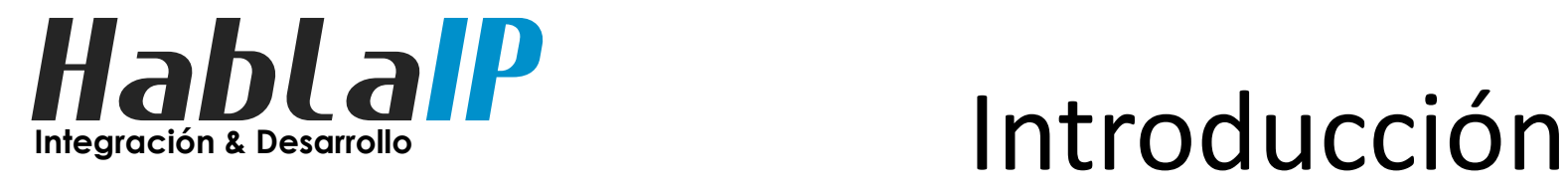

• IXP/PIT's en Chile: (según Subtel)

- PIT Claro Chile PIT Orange
- PIT Entel PIT Telefónica Mundo
- PIT Level3 PIT Chile L2
	- Valparaiso
- PIT Intercity PIT Tecnoera • PIT NAP Chire PIT Concepción

(fuente: https://www.subtel.gob.cl/normativa-tecnica-internet )

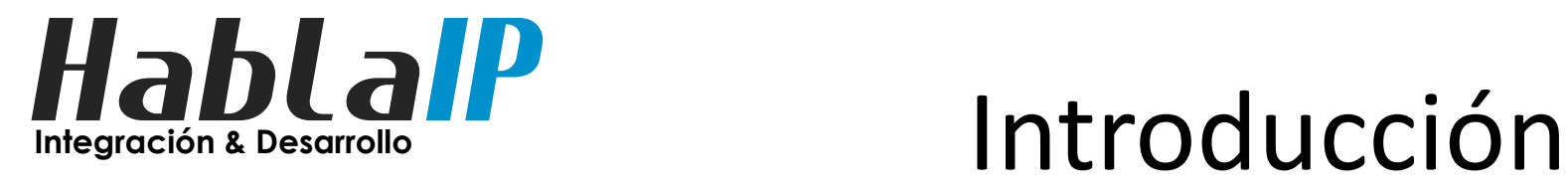

• Diferencia entre IXP Layer3 v/s Layer2

Los PIT en capa2 ofrecen conectividad total y libre entre sus miembros.

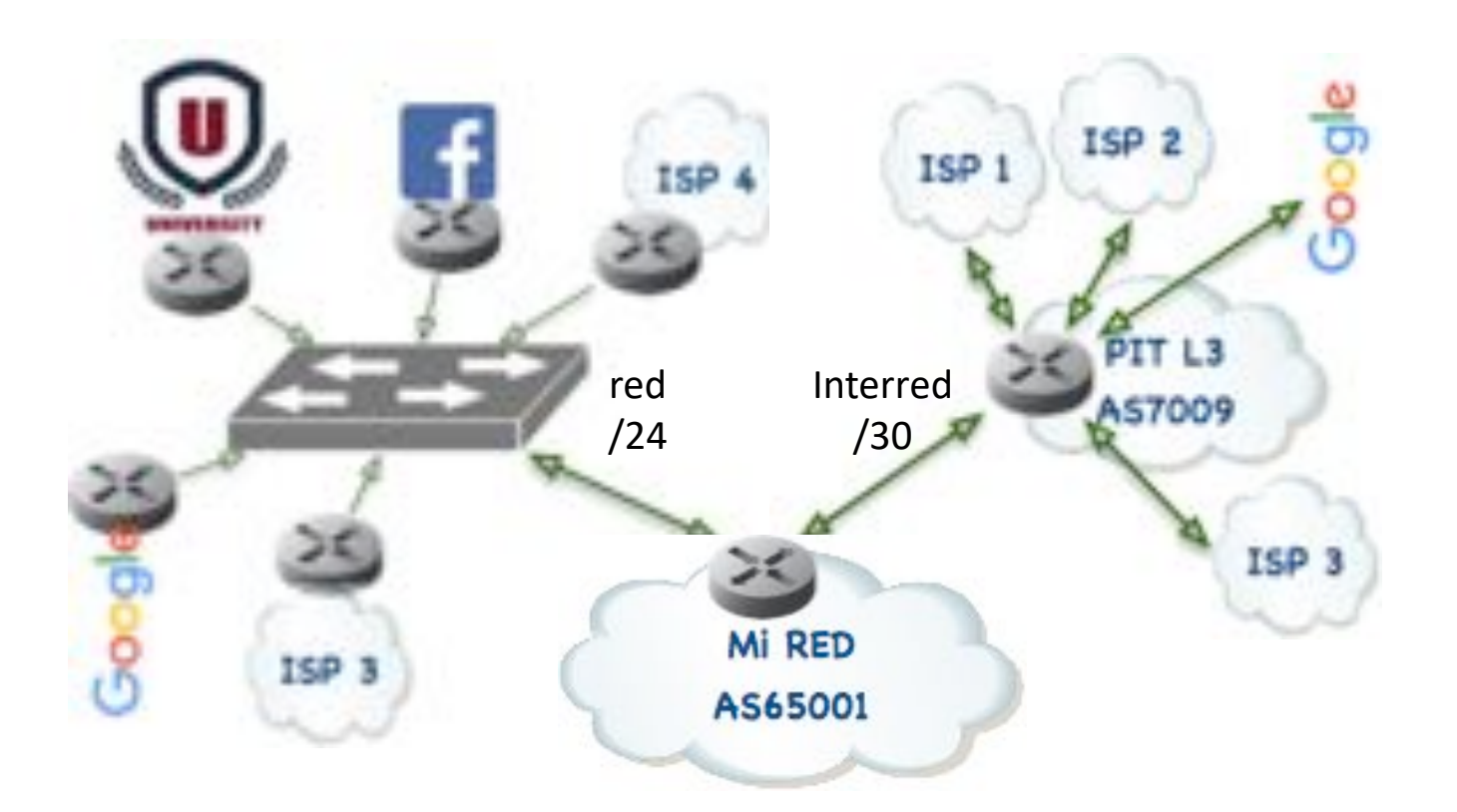

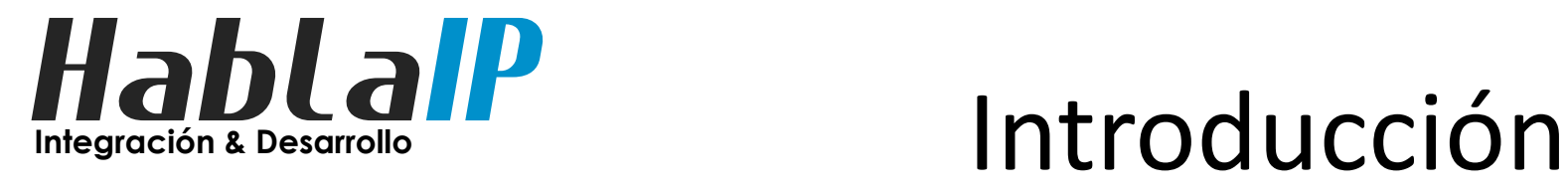

- Requisitos para conectar a un IXP.
	- Contar con recursos IPv4/IPv6
		- Minimo /24 en IPv4.
	- Contar con un ASN (número autónomo)
	- Solicitarlos en LACNIC para Latinoamerica
		- www.lacnic.net
	- Contar con equipamiento de red que soporte BGP4.  $\leftarrow$  Mikrotik ;-)

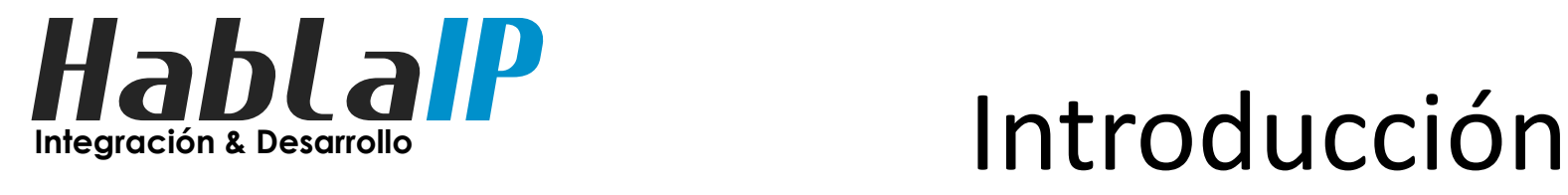

• Que es un ASN (Sistema Autonomo)?

– Conjunto de redes administrado por una misma entidad, que a su vez tiene autonomía en internet.

- Entidades de gobierno, financieras, universidades, proveedores de internet, etc.
- Ej. SII(AS15208), Codelco(AS52226), BancoChile(AS22975), U.Chile(AS23140), GTD(AS14259), etc.

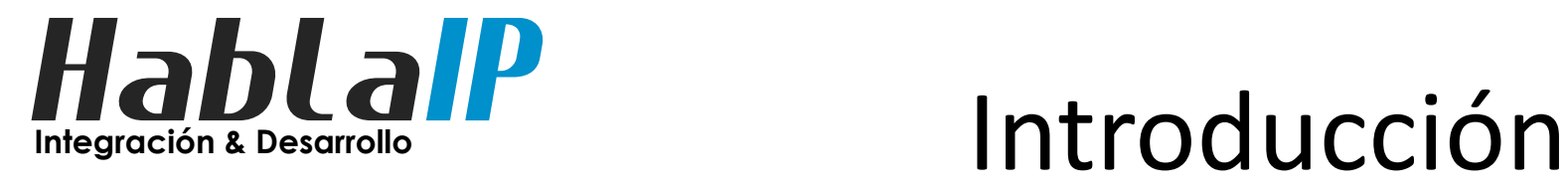

- Que es un BGP4?
- Protocolo de enrutamiento de borde o /exterior/
- Conecta diferentes Sistemas Autónomos
- –Utiliza el puerto tcp/179

• Internet es un conjunto de sistemas autónomos que hablan BGP.

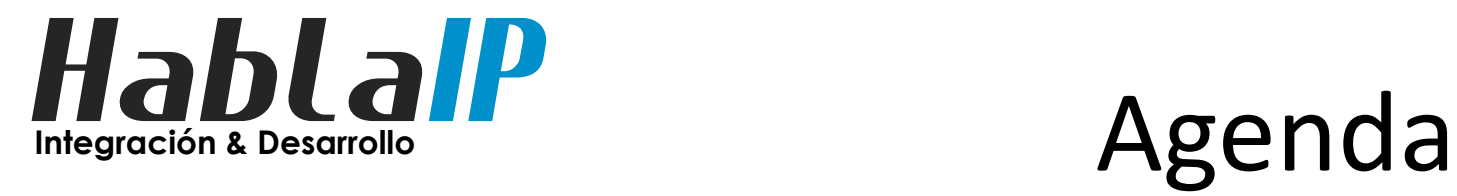

- Introducción
- **creando peers BGP4**
- Filtros BGP (in & out)
- Usando Comunidades BGP
- Filtros de seguridad mínimos
- Tips para Layer2
- Q & A

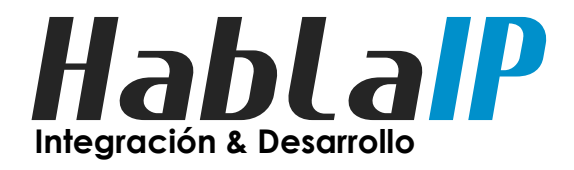

# Mikrotik en el borde

- Ejemplo de organización conectada a dos ISP's y un PIT.
	- RED a conectar: AS65001
	- ISP A: AS18474 nac. e inter.
	- ISP B: AS7094 inter.
	- PIT CL: AS61522

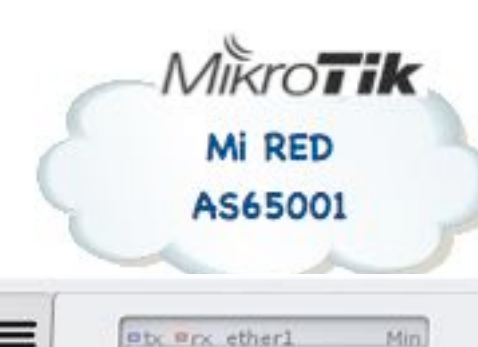

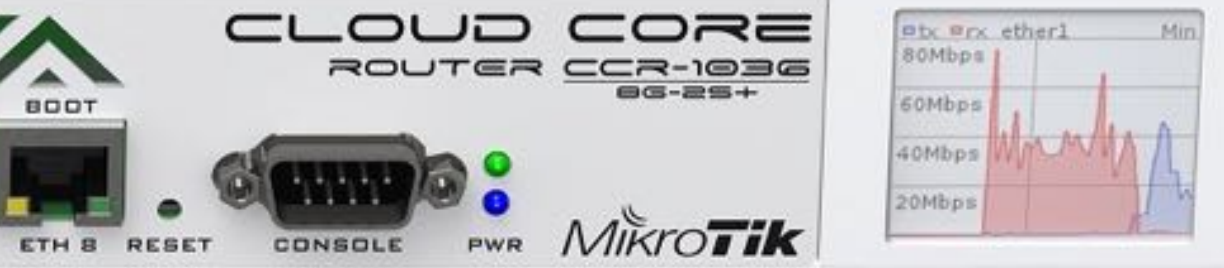

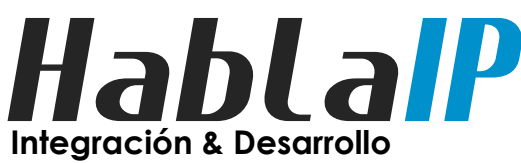

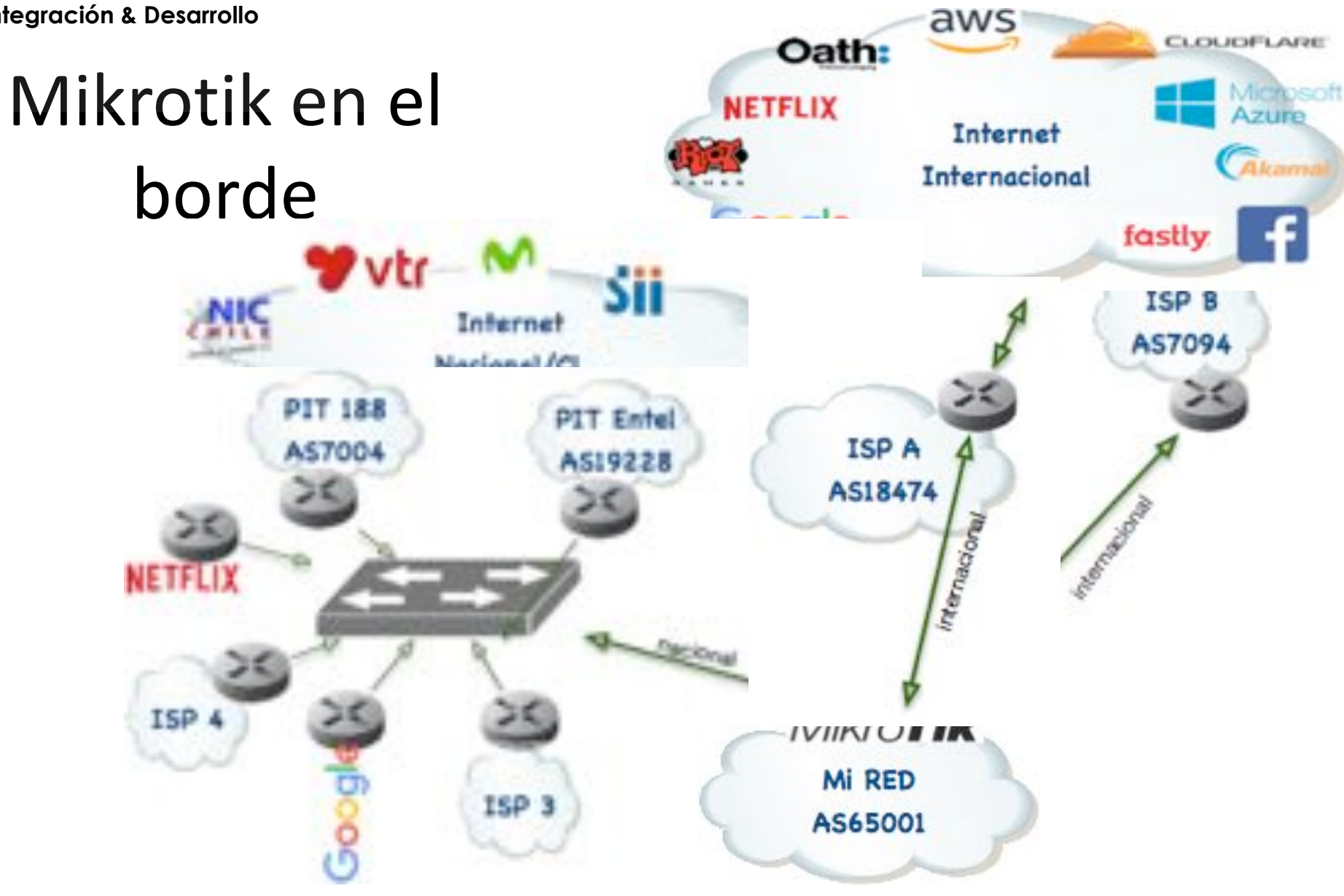

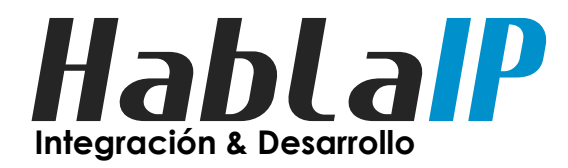

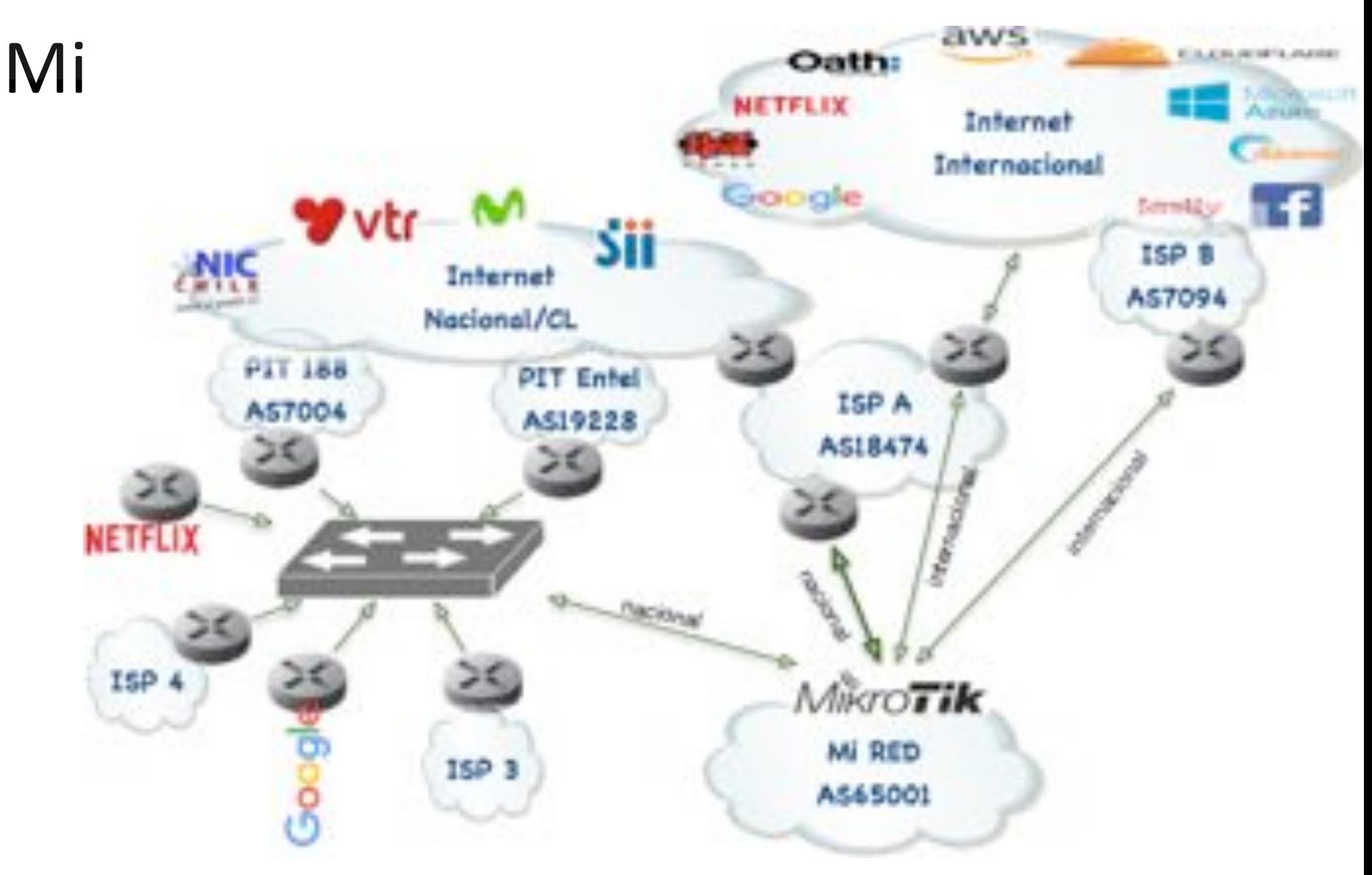

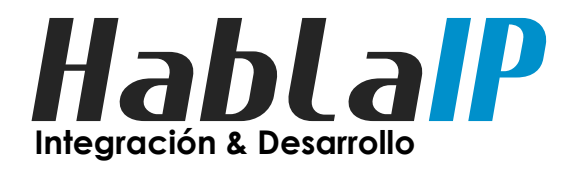

- Crear una "Instancia BGP"
- Routing->BGP->Instance-> +
	- Nombre descriptivo
	- ASN local es 65001
	- RouterID opciones
	- "redistribute XXXXX"

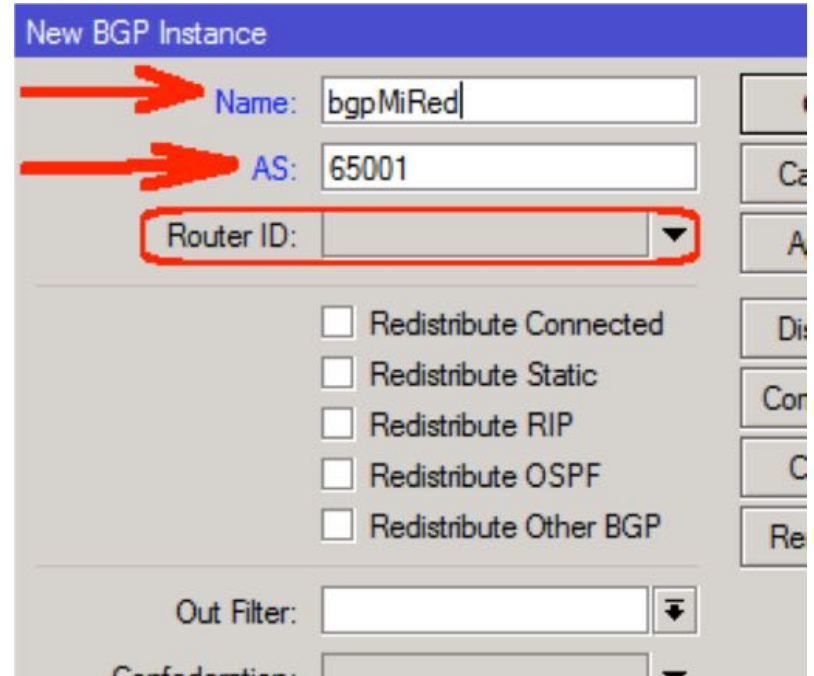

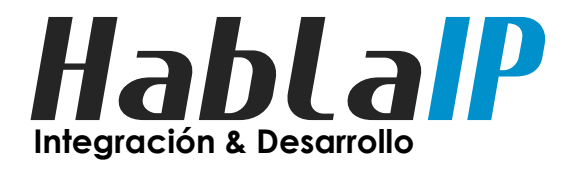

- Definir la redes a anunciar
- Routing->BGP->Networks-> +

– Requisito contar con IPv4 y/o IPv6

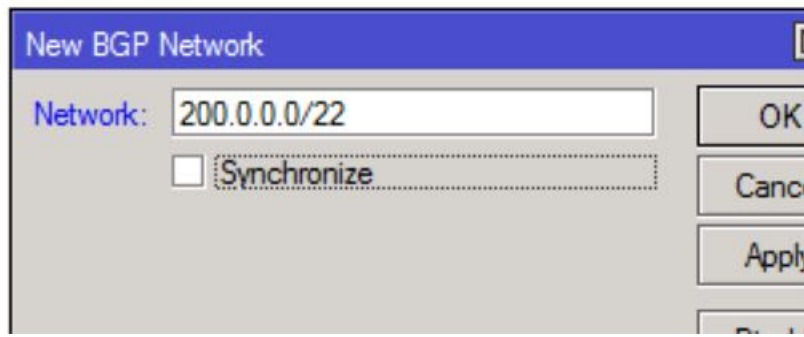

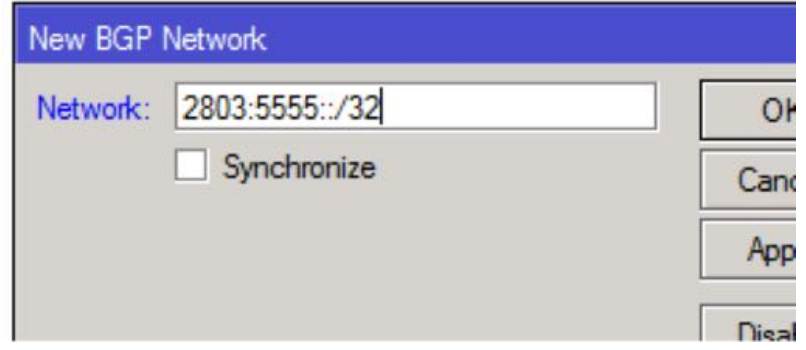

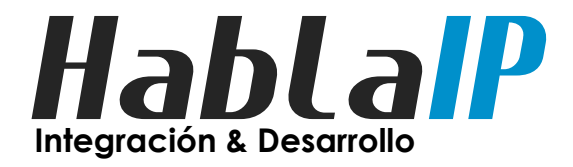

- Crear un Peer BGP
- Routing->BGP->Peers -> +

– Requisitos: ip y asn remoto (10.1.1.1/30 AS7094)

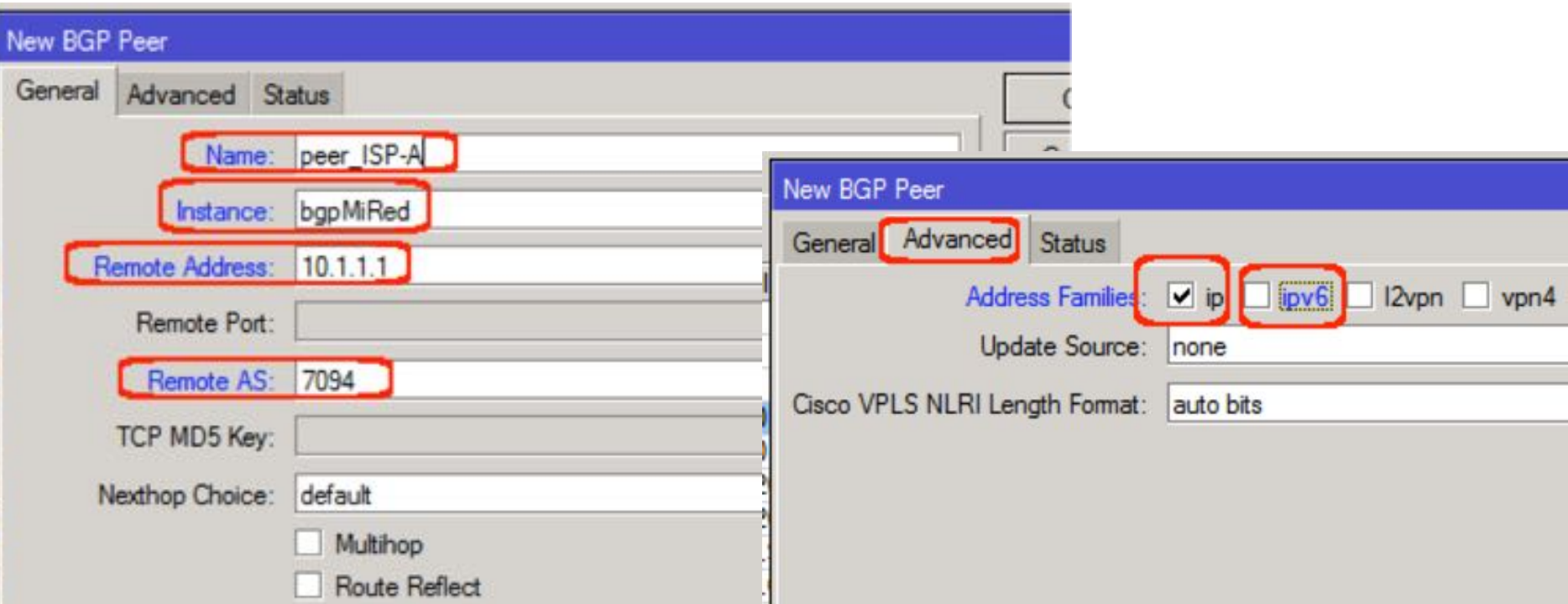

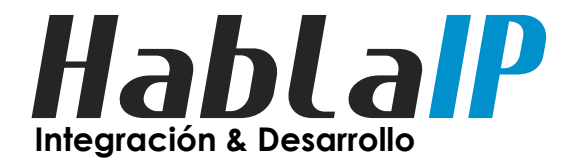

• Ejemplo de visualización de Peers BGP

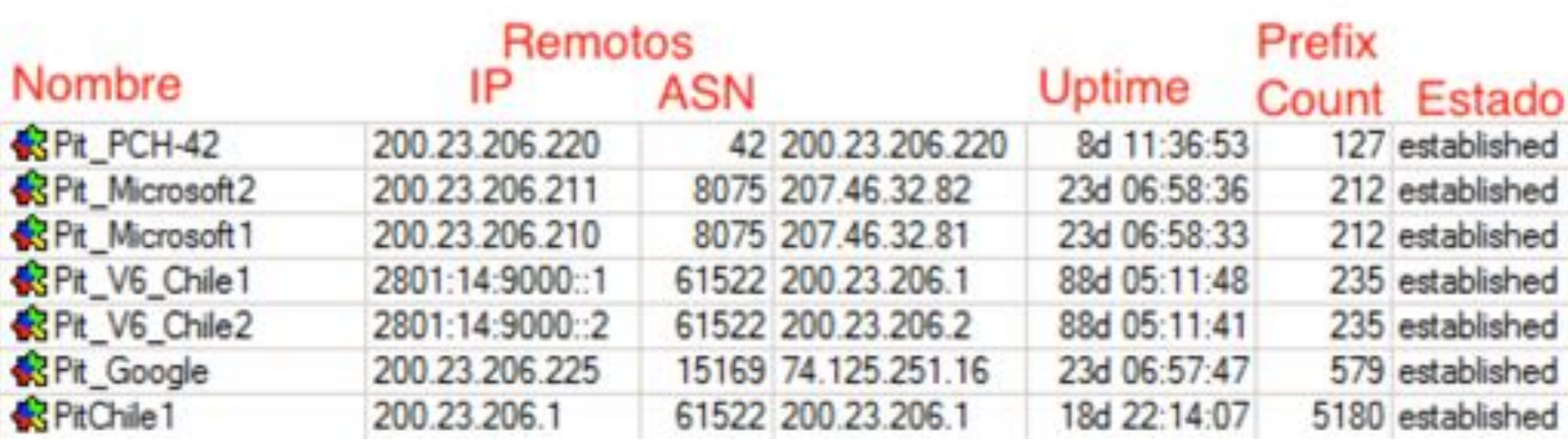

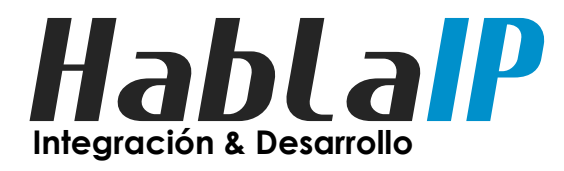

AllowAS In:

- Opciones "Peer BGP"
	- Opcion clave MD5
	- Max prefix limit
	- Max Pref. Restart T.
	- In & Out Filter

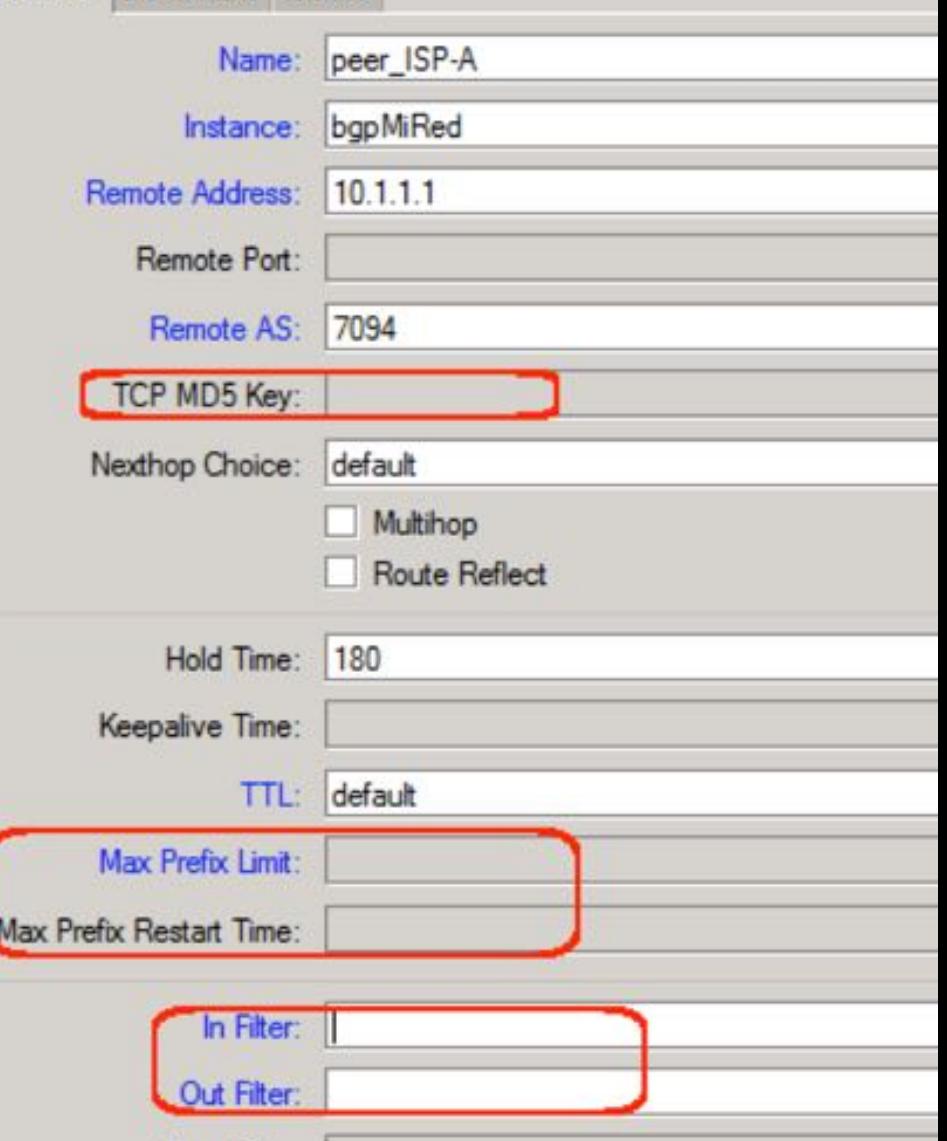

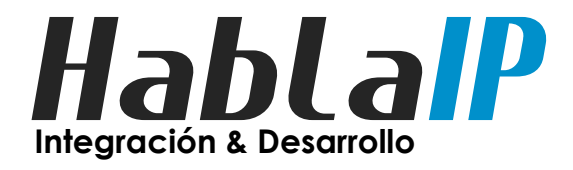

- Opciones "Peer BGP"
	- $-$  Max prefix limit  $\sim$  por sobre un 20%
	- Max Pref. Restart T. (en segundos)
		- $0 \rightarrow (infinite)$

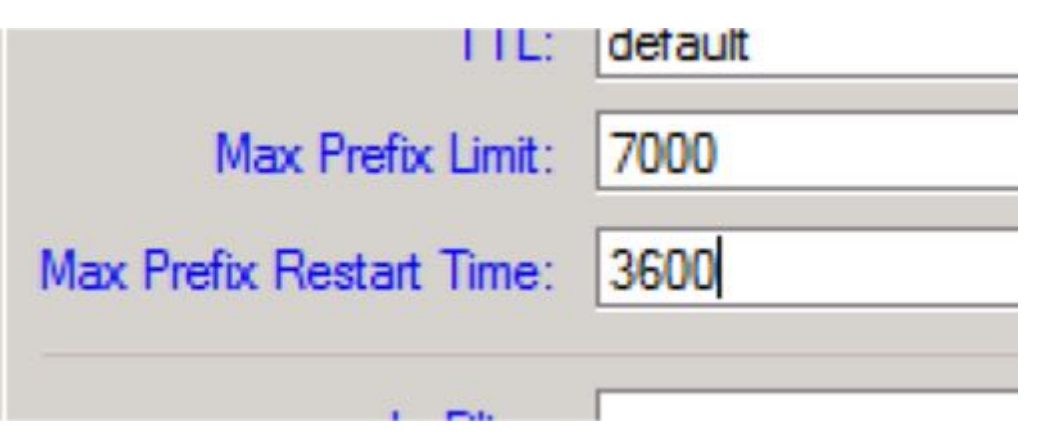

(evitar recibir "escapes" de rutas)

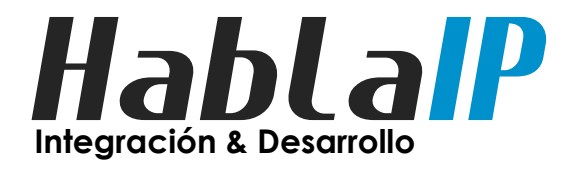

- Diferencias filtro IN v/s OUT
	- Son diferentes a filtros de firewall
	- OUT: Que prefijos publico
	- IN: Que prefijos acepto/filtro

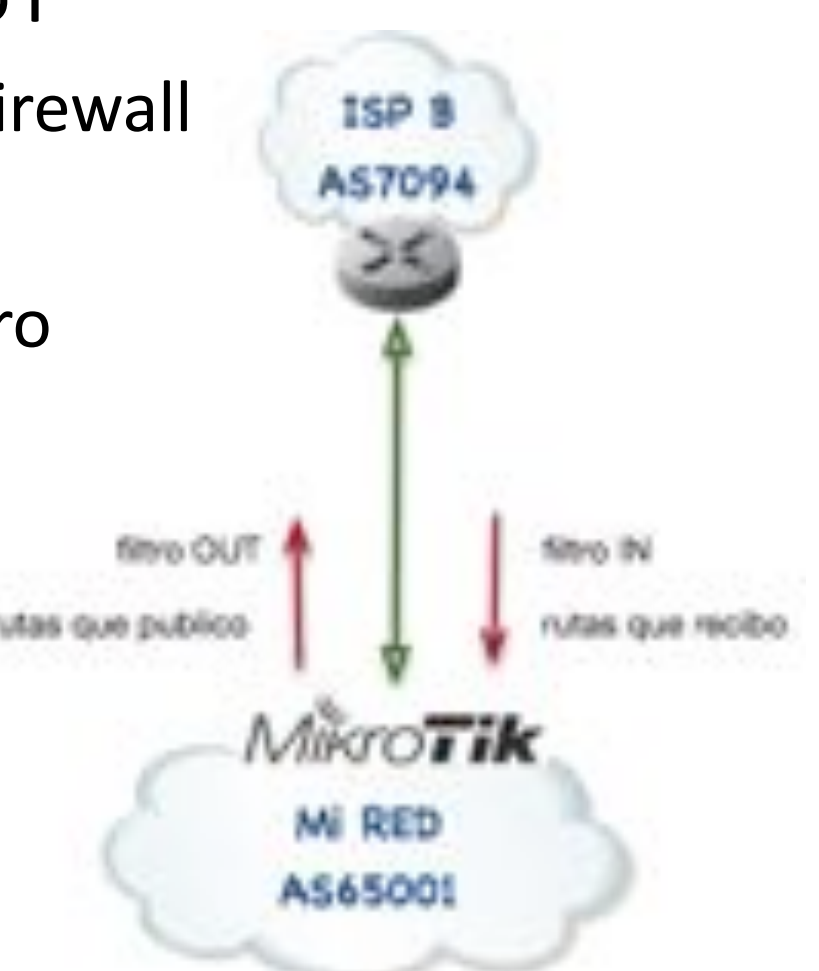

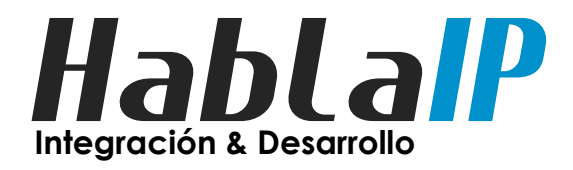

- Filtros OUT:
	- Solo publicar mis prefijos!!!
	- Publicar lo mas sumarizado posible

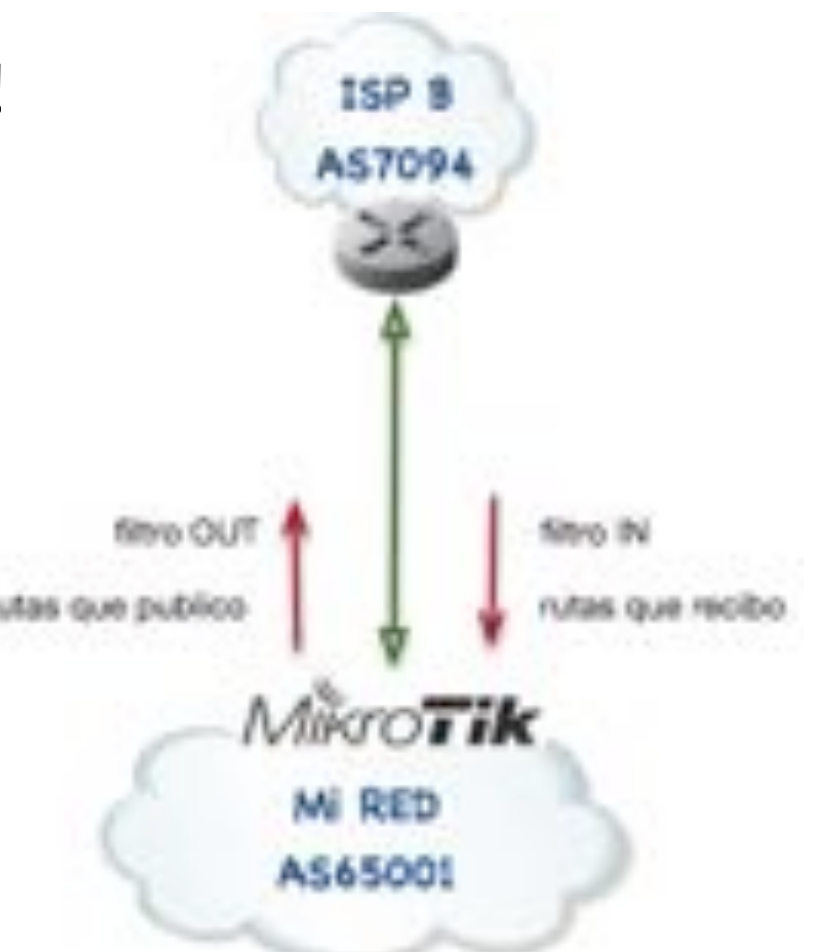

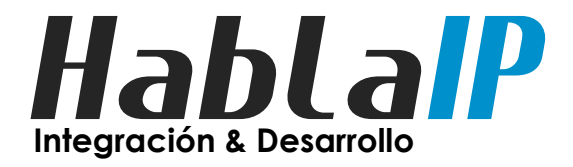

- Filtros OUT: (solo mis prefijos)
- Routing->Filters -> +

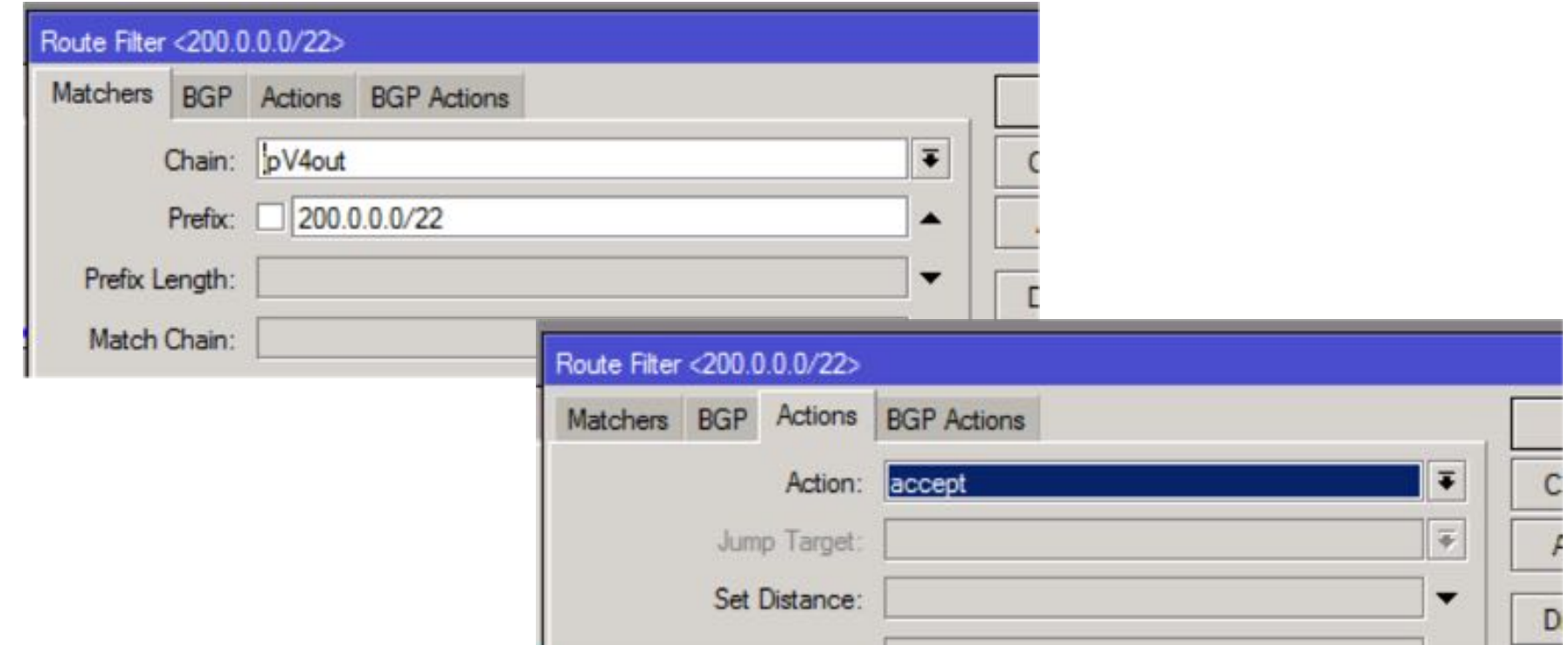

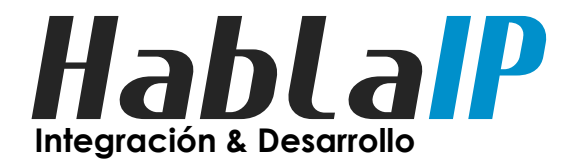

.

- Filtros OUT: (solo mis prefijos)
- Routing->Filters -> +

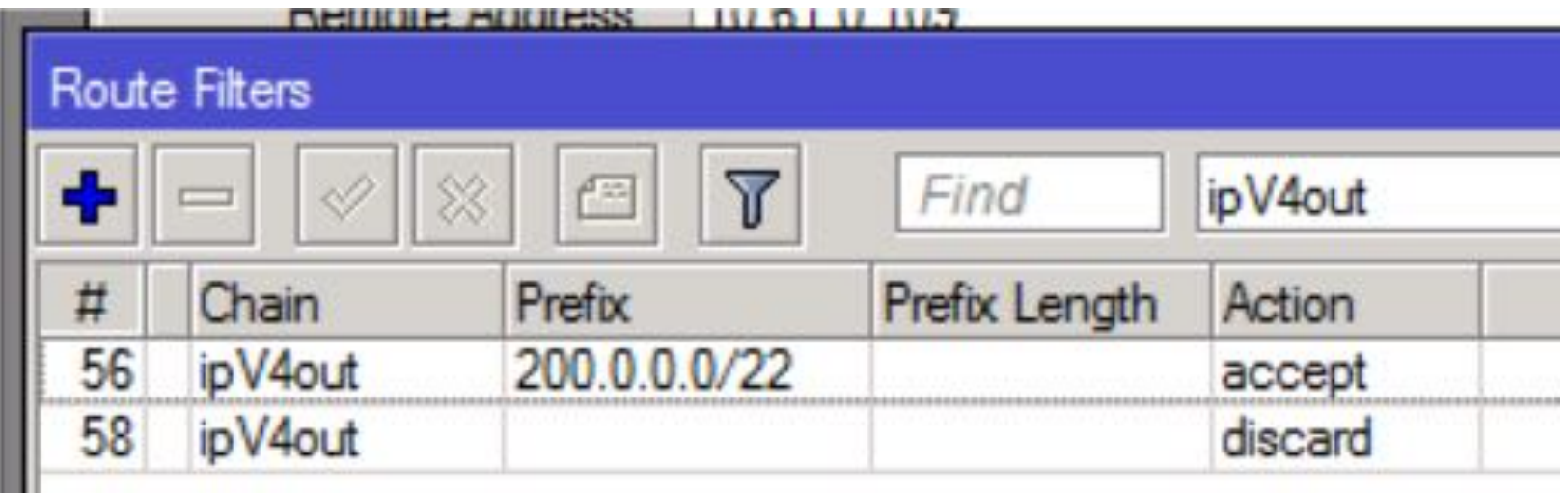

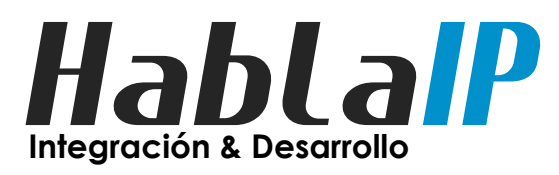

- Filtros OUT: Aplicado al peer BGP.
- Routing->Filters -> +

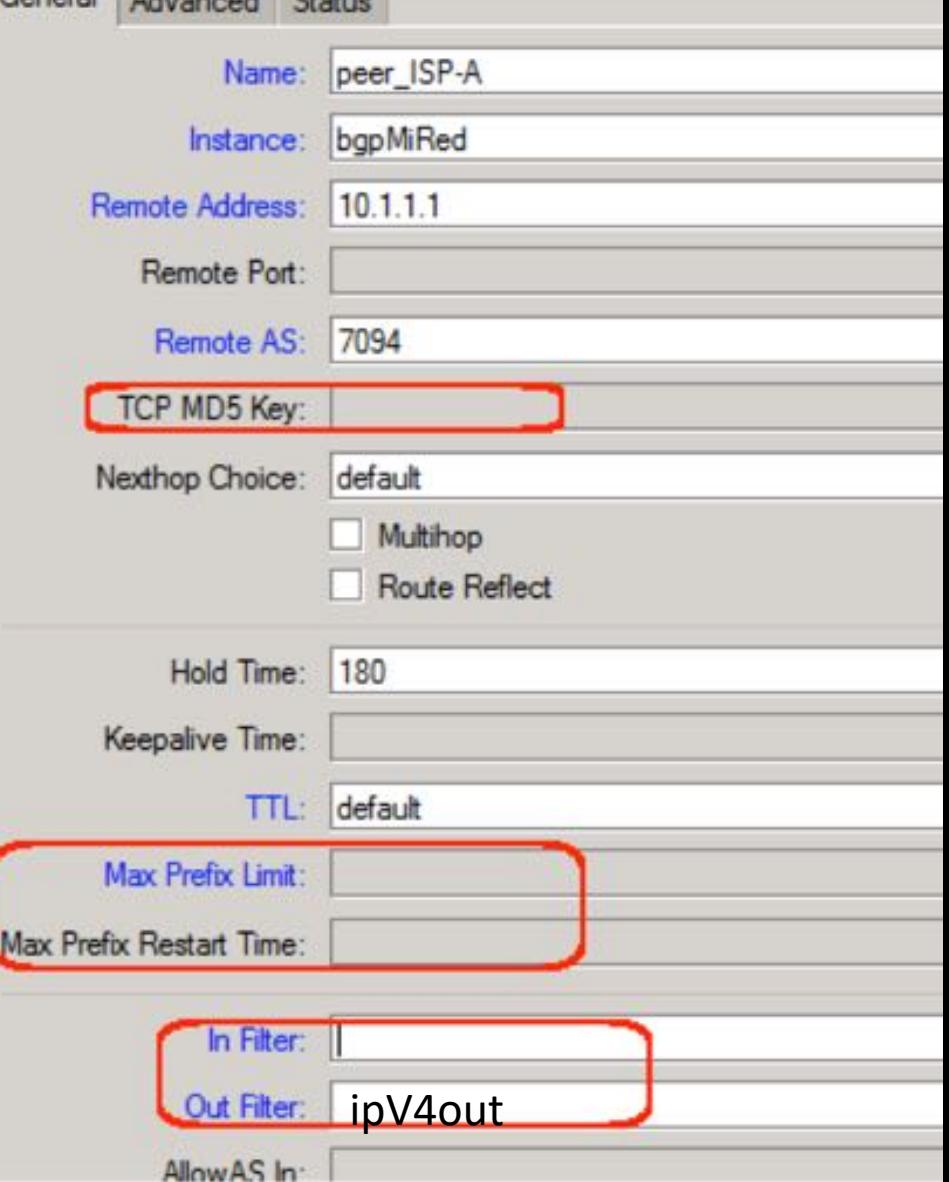

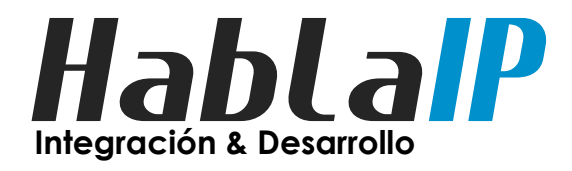

- Filtros IN:
	- Filtrar redes Marcianas!
	- Filtrar la red local
	- Filtrar ruta default (según caso)
	- Filtrar prefijos > /24

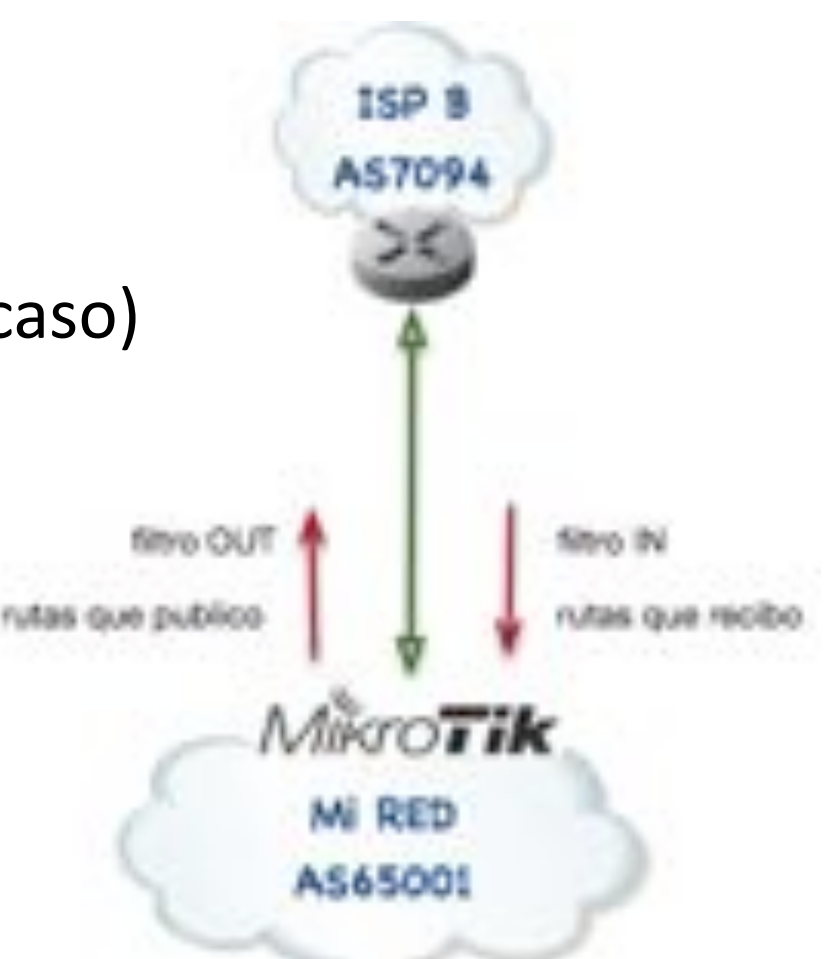

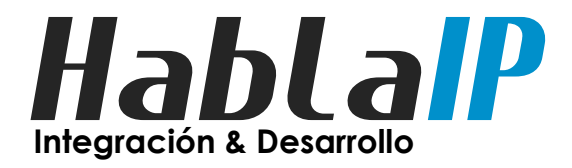

- Filtros IN:
- Routing->Filters -> +

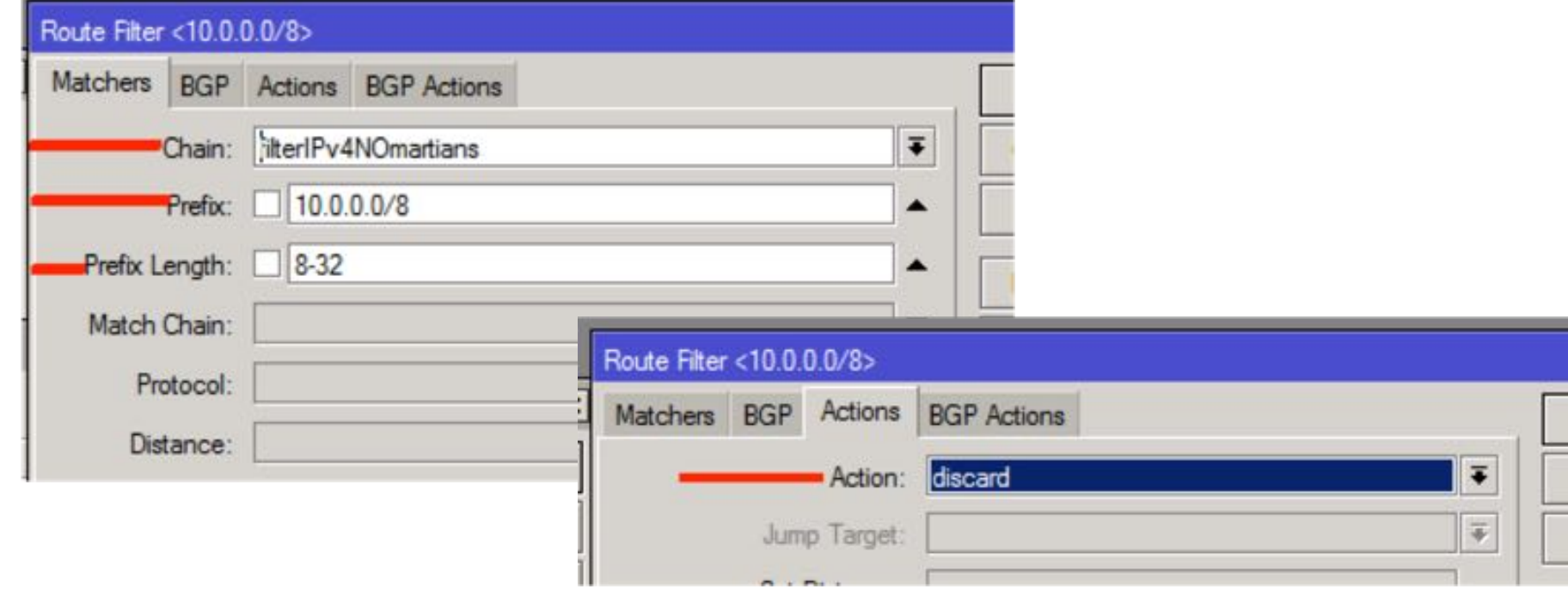

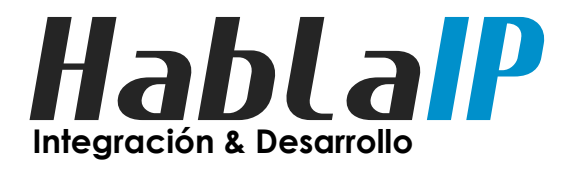

#### • Filtros IN: (Martian Routes)

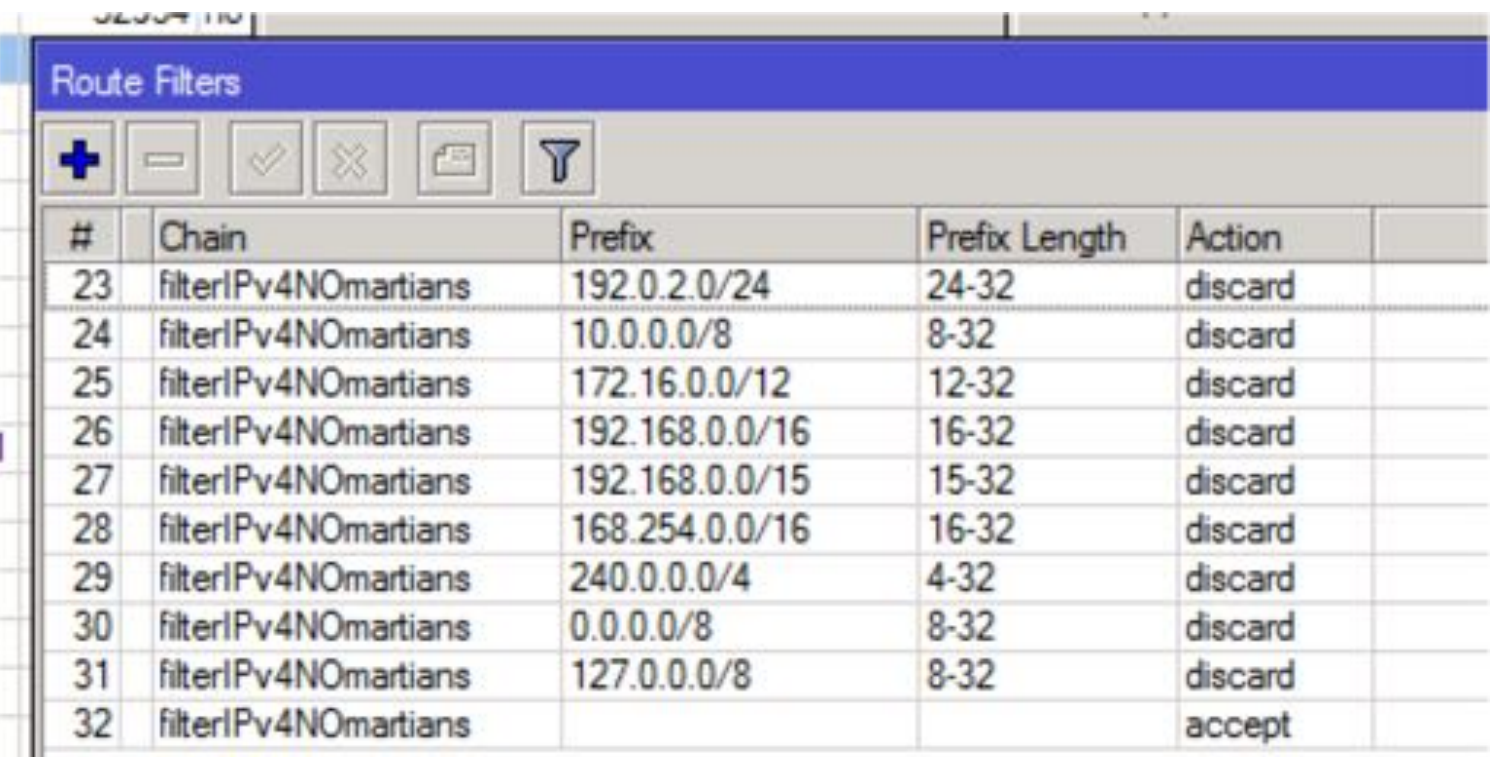

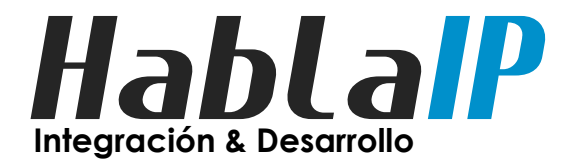

- Filtros IN: (filtrar la red local)
- Routing->Filters -> +

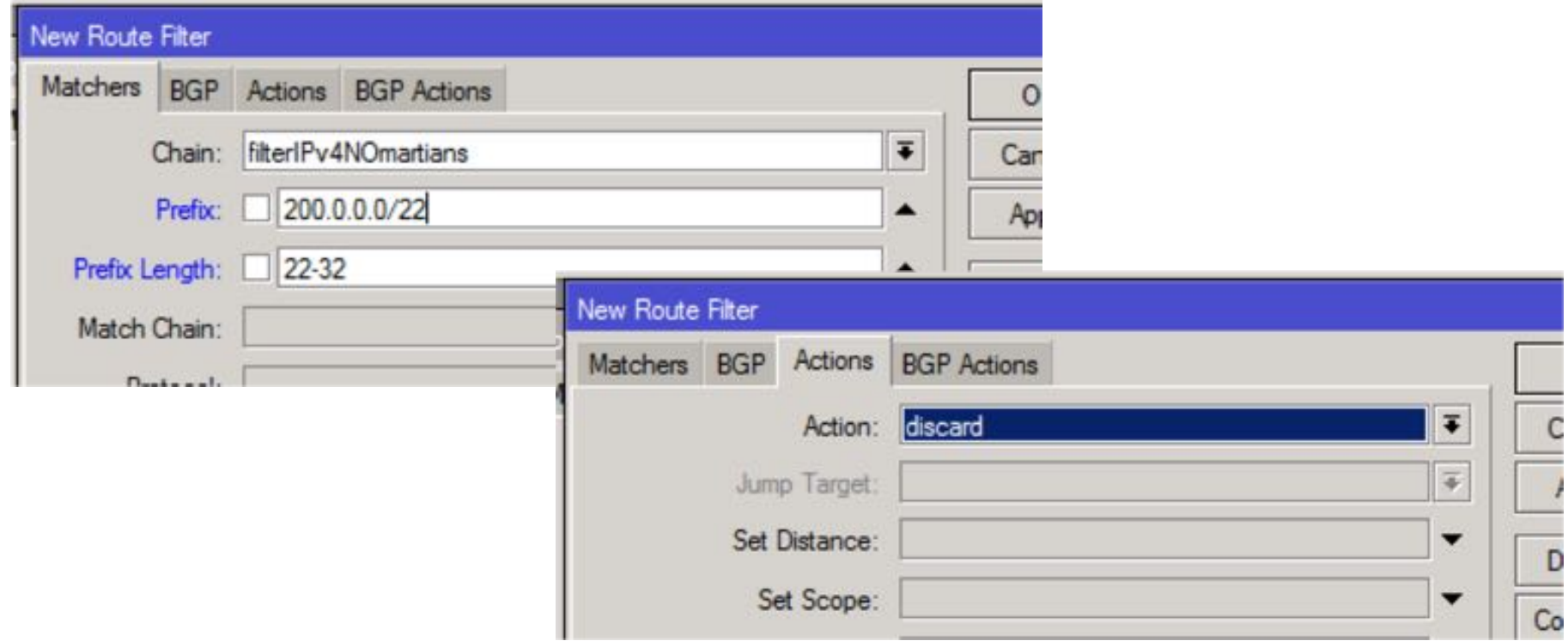

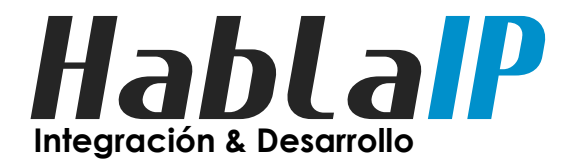

- Filtros IN: (filtrar prefijos > /24)
- Routing->Filters -> +

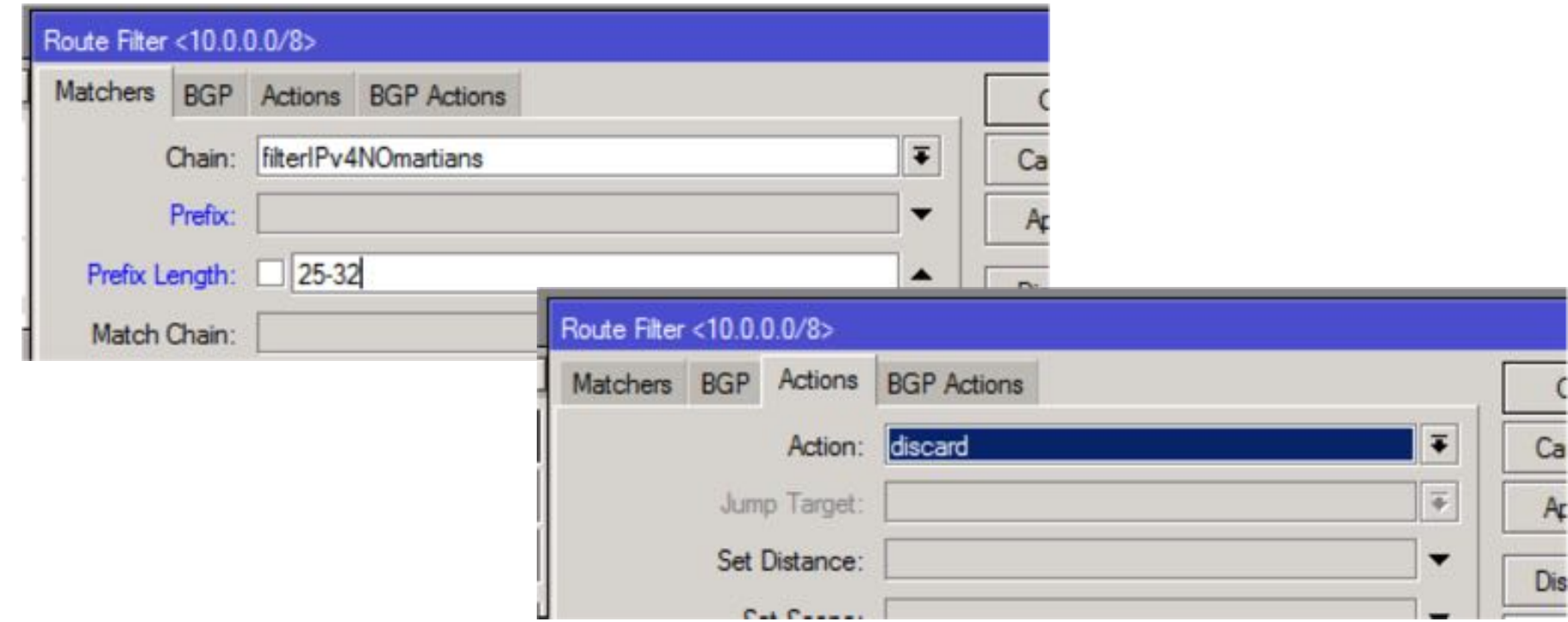

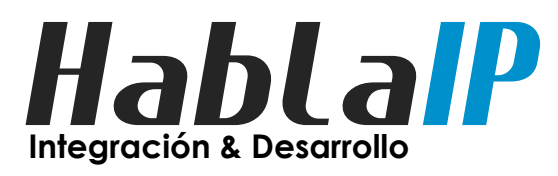

- Filtros IN: Aplicado al peer BGP.
- Routing->Filters -> +

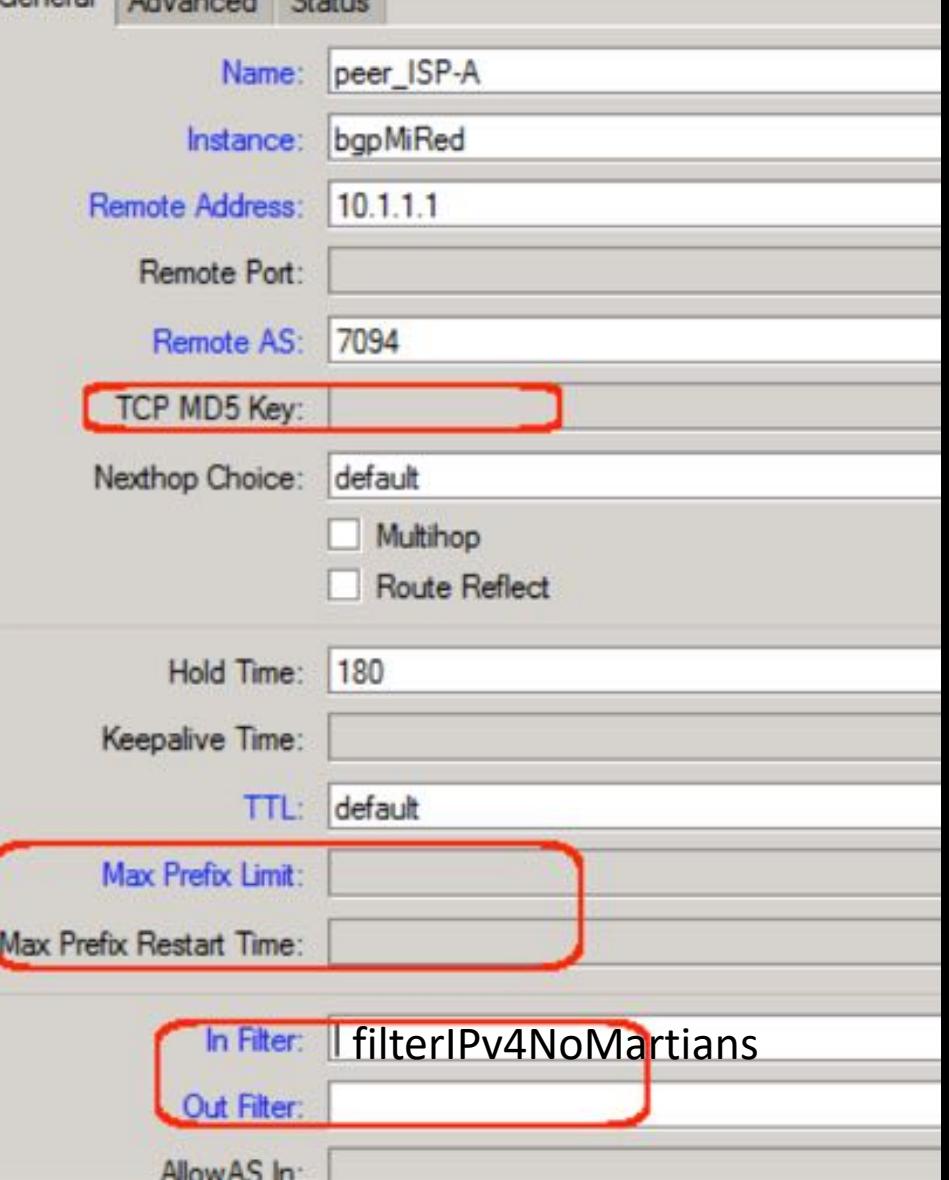

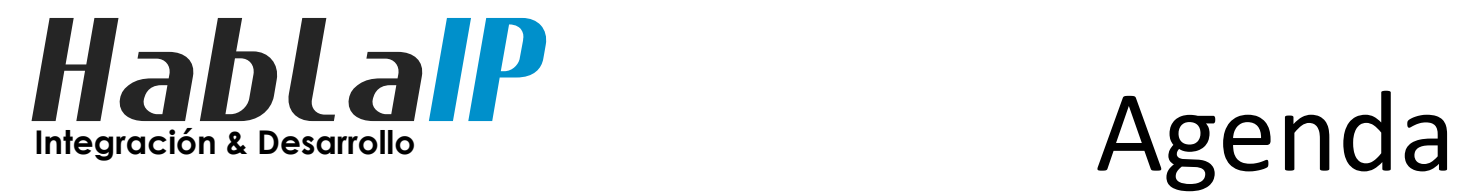

- Introducción
- creando peers BGP4
- Filtros BGP (in & out)
- **Usando Comunidades BGP**
- Filtros de seguridad mínimos
- Tips para Layer2
- Q & A

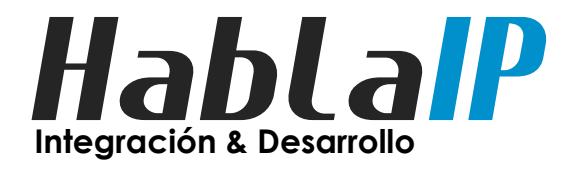

- Que son las comunidades BGP
	- Son un atributo BGP y es un atributo transitivo opcional de longitud variable.
	- Las Comunidades se traspasan de Router a Router, aunque el Router no las "entienda".
	- A cada prefijo anunciado se le pueden incorporar comunidades.

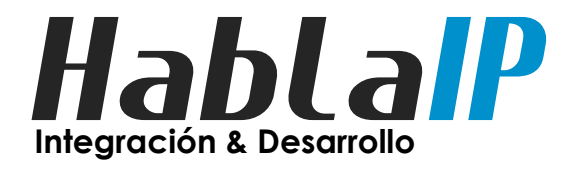

- Para que sirven las comunidades BGP?
	- Para realizar Ingeniería de trafico (o TE)
	- Para identificar un grupo de prefijos con una o mas propiedades en común
	- El o los router upstream pueden ser influidos en su proceso de decisión de rutas.

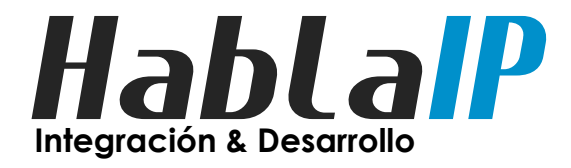

• Como ver las comunidades BGP en Mikrotik

– IP->Routes->Detail Ejemplo: 61522:65023

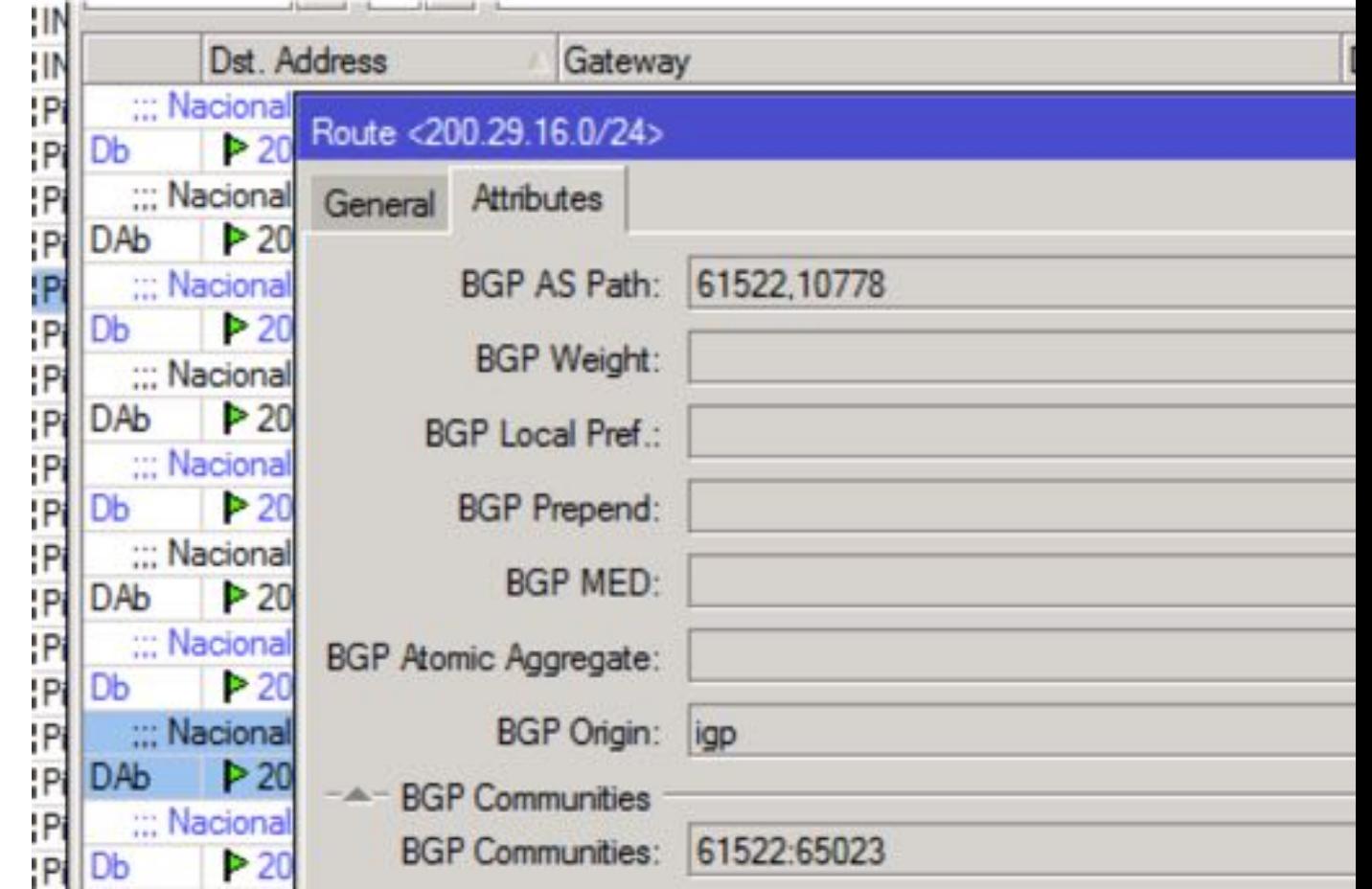

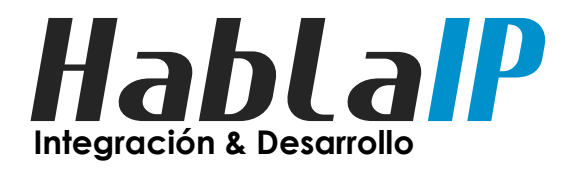

• Como se aplican las Comunidades en Mikrotik

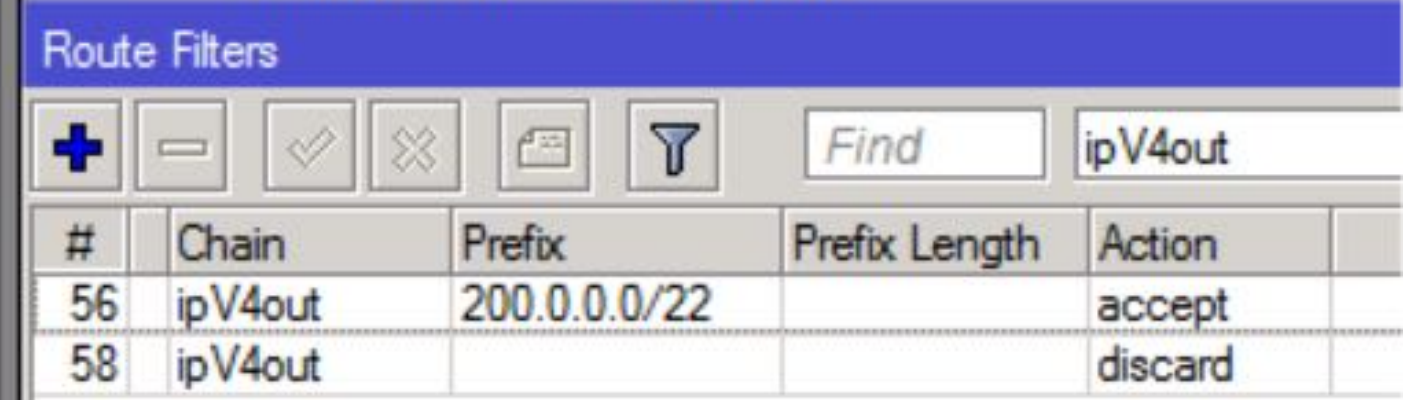

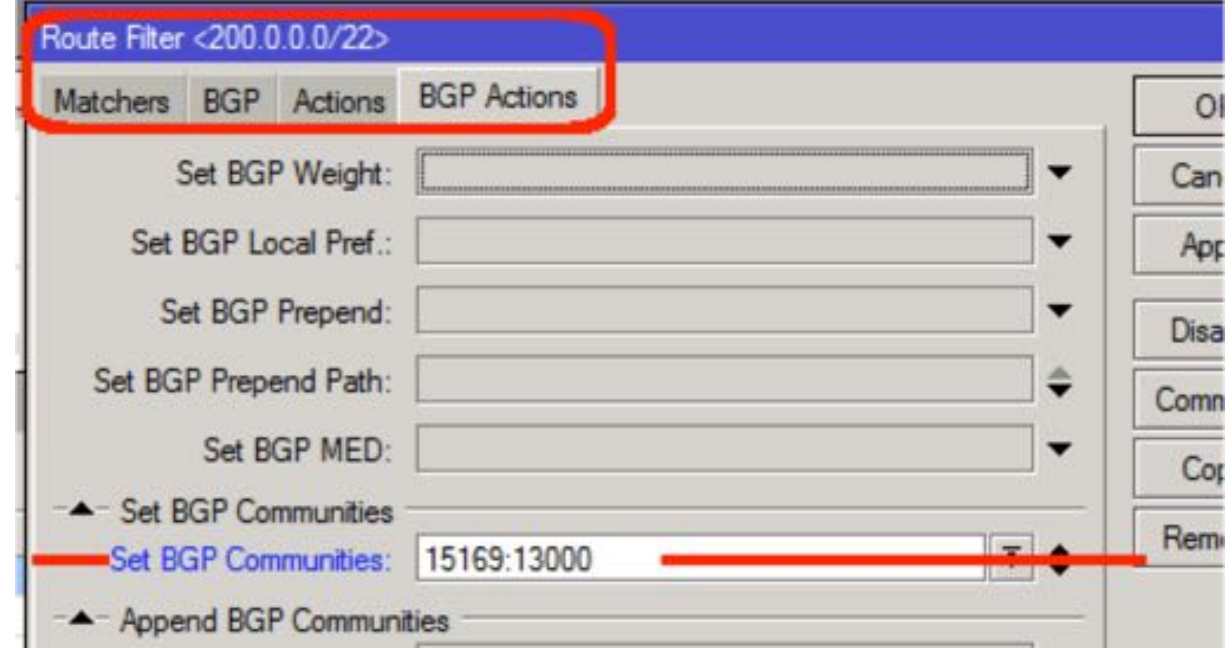

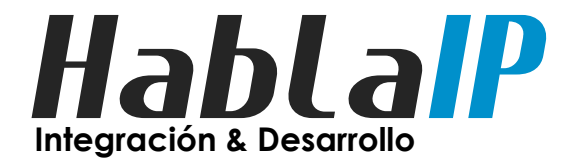

• Ejemplo Peering con Google (AS15169):

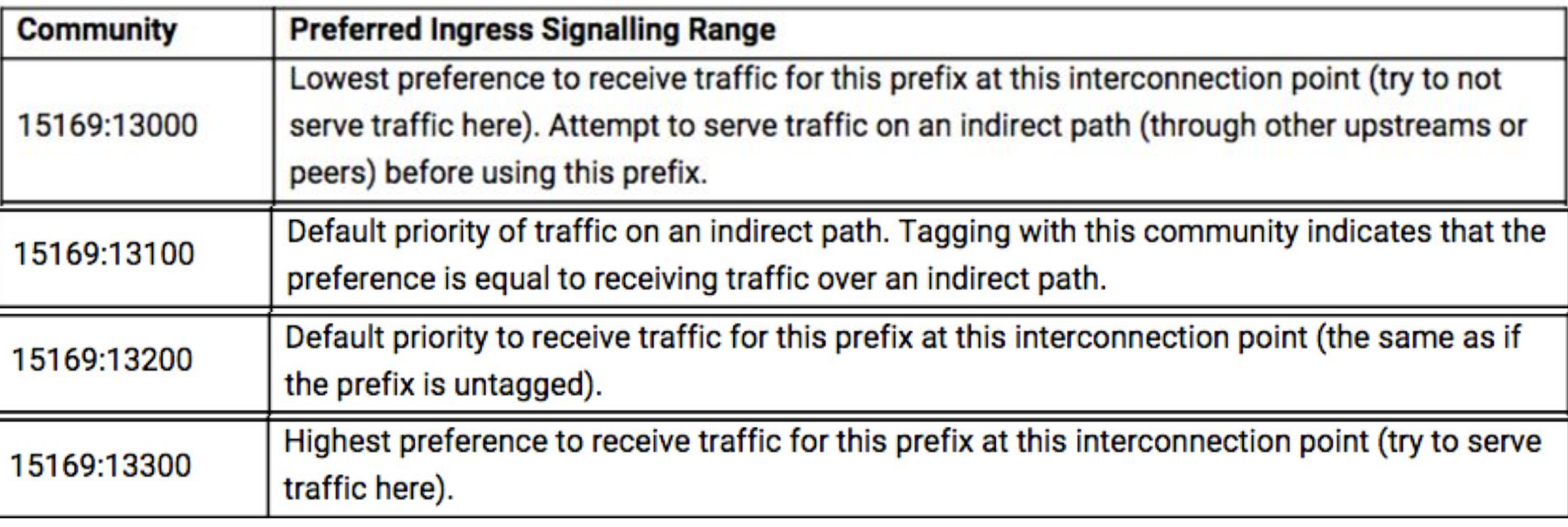

#### Fuente: (https://www.gstatic.com/isp/docs/BGPCommunitySupport.pdf )

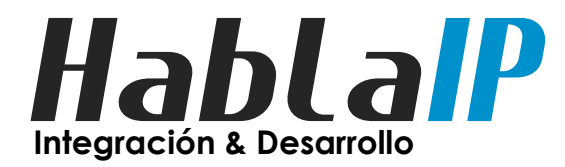

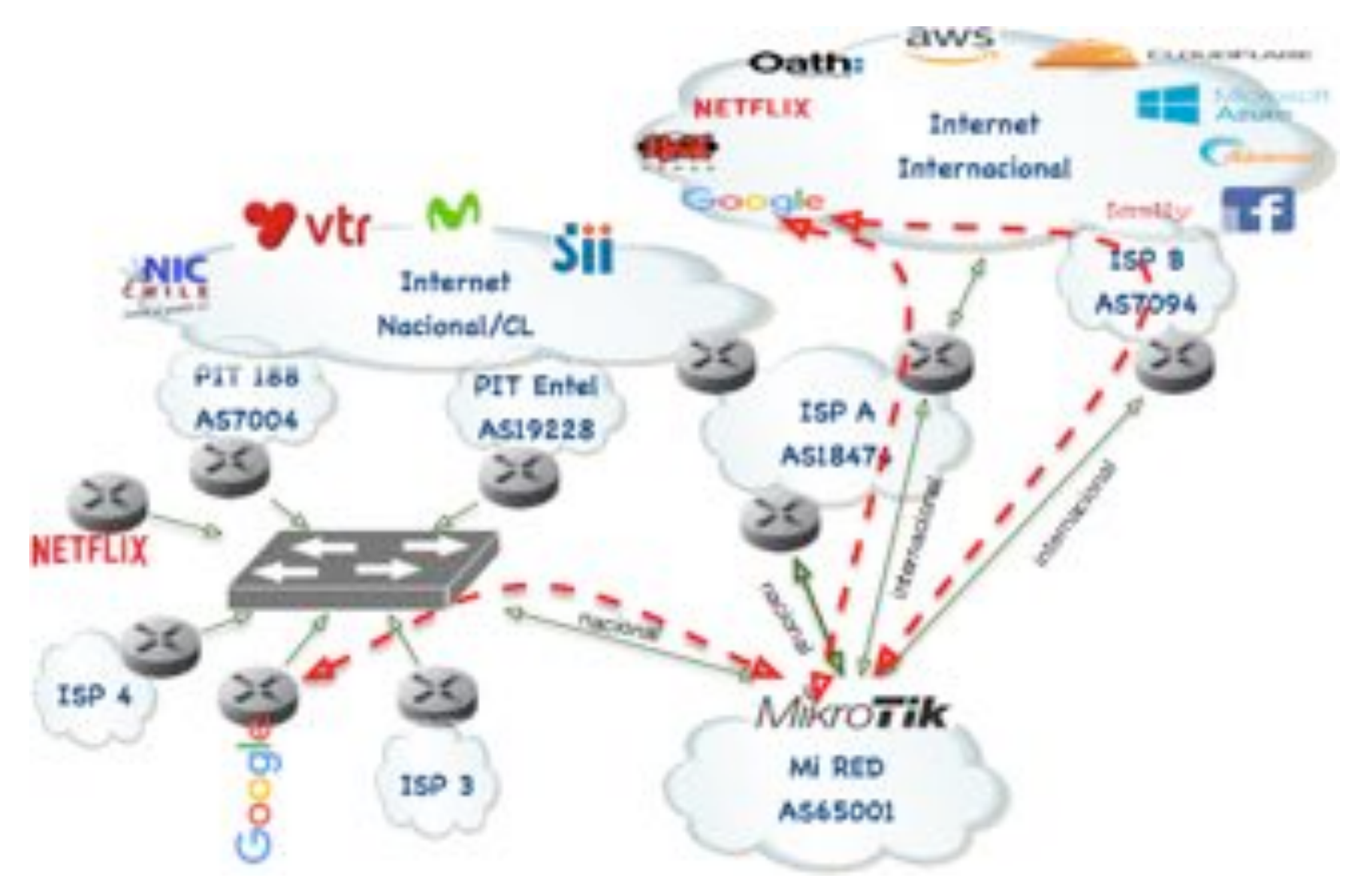

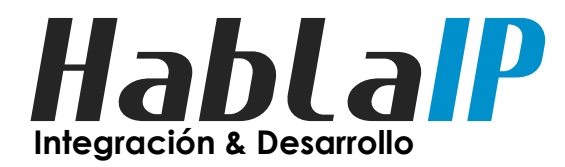

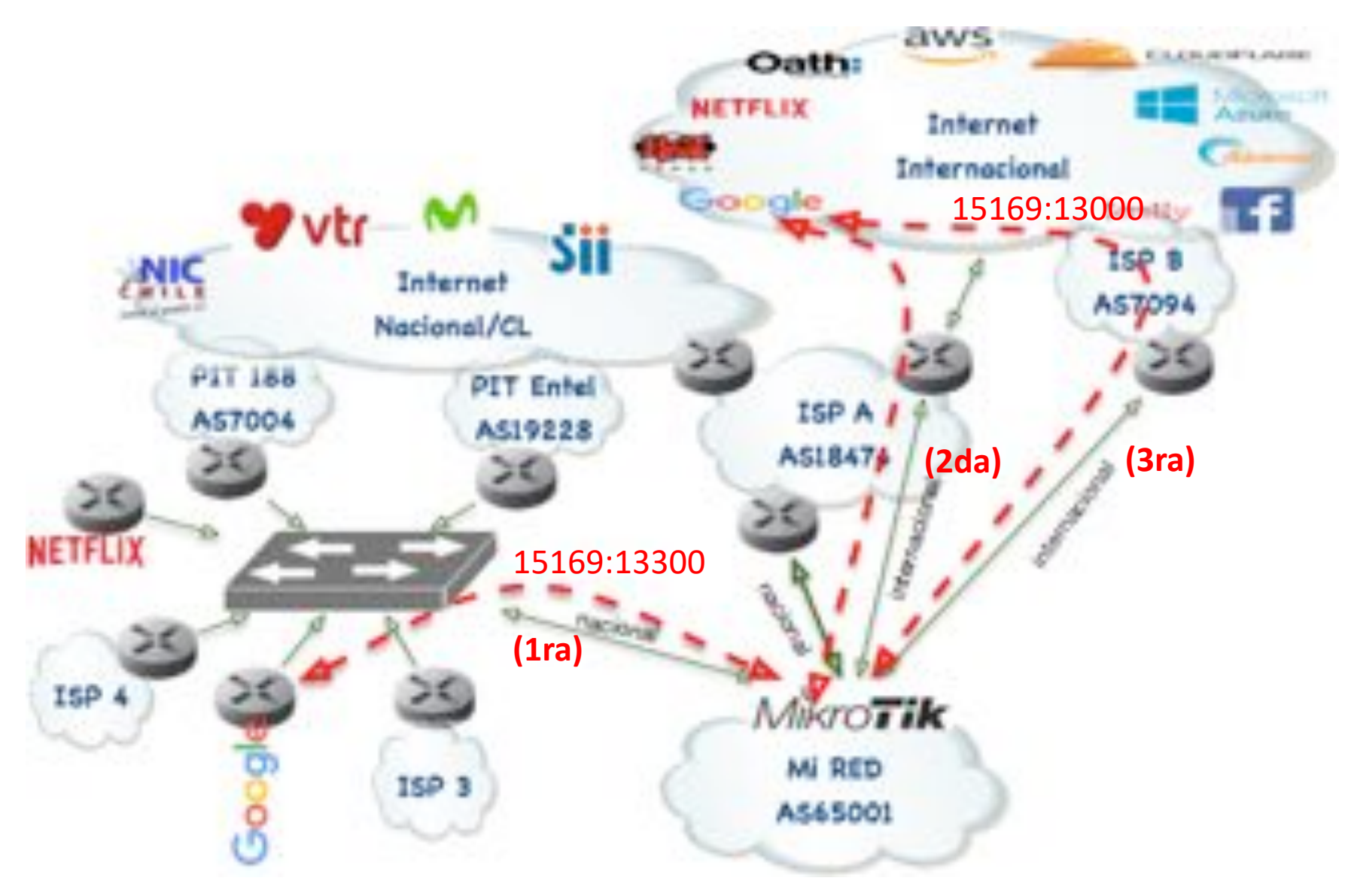

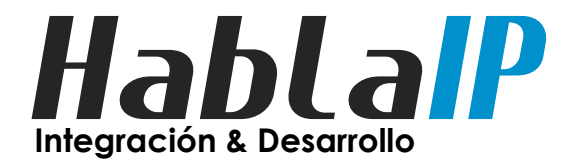

• Ejemplo Peering con Netflix (AS2906):

https://www.netflix.com

– AWS

• Streaming

– OCA

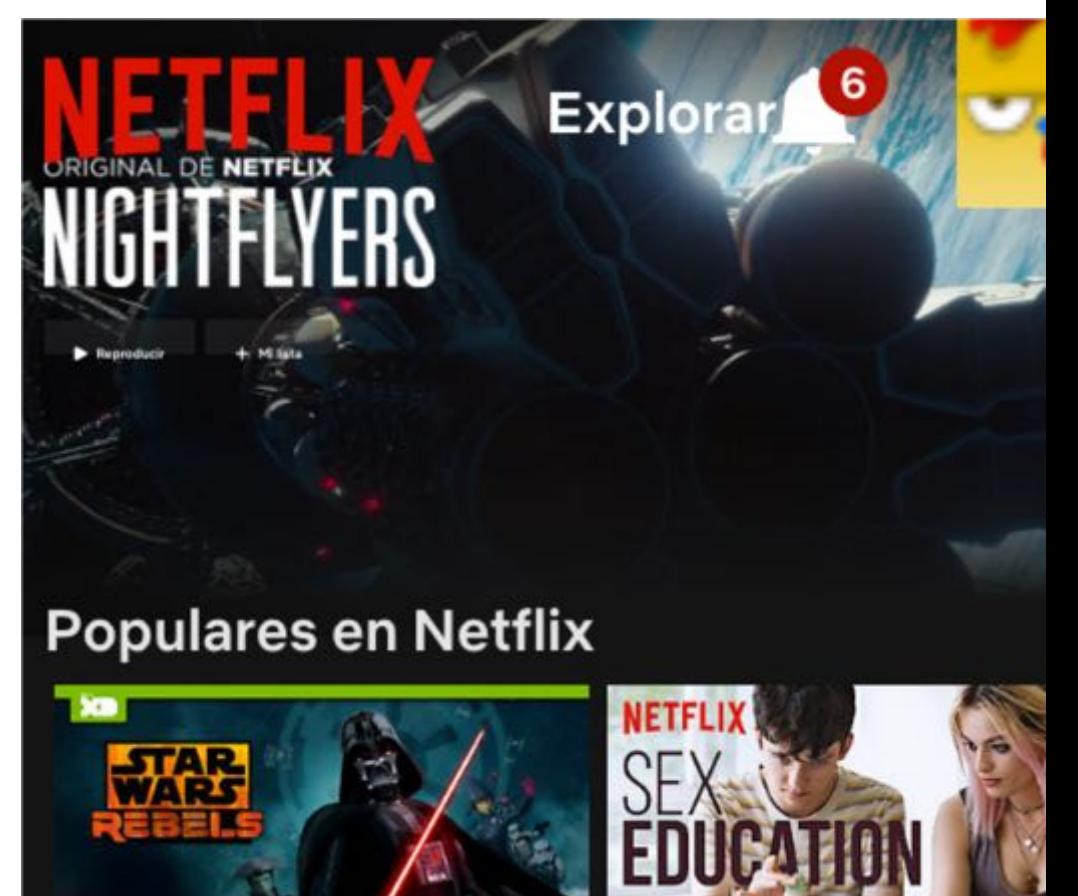

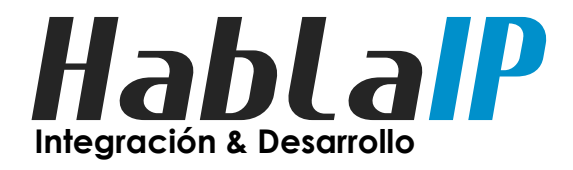

- Algoritmo de selección de OCA mas cercano – (1) Prefix (preferencia prefijo mas especifico) Un prefijo /24 será preferido sobre un /22
	- (2) AS Path (contabiliza AS Path diferentes) A prefijos iguales prefiere menor AS Path
	- (3) MED (prefiere el menor MED) Multi-exit Discriminator

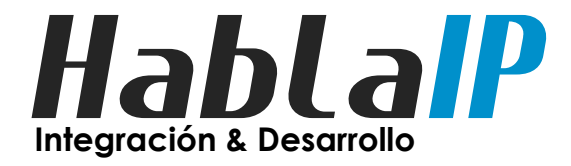

• Como verificar desde cual OCA recibo una pelicula?

Shift + Ctrl +  $Alt$  + Cmd + D

Buffering bitrate (a/v): 96 / 846 Buffer size in Bytes (a/v): 3167429 / 35612411 Buffer size in Bytes: 38779840 **Duffor city in Seconde (abd. 240 GD** 

Current CDN (a/v): c001.sdc002.telefonica-cl.isp.nflxvideo.net, I t: 50151 / c001.sdc0

Audio Track: en, Id: A:1:1:2:en:1:, Channels: 2.0, Codec: audio/mp4;codecs=mp4a.4 Video Track: Codec: video/mp4;codecs=vp09.00.11.08.02 (vp9) Timed Text Track: es, Profile: dfxp-ls-sdh, Id: T:1:0:1:es:0:0:

Framerate: 23.977 **Litrant Drapped Frames** 

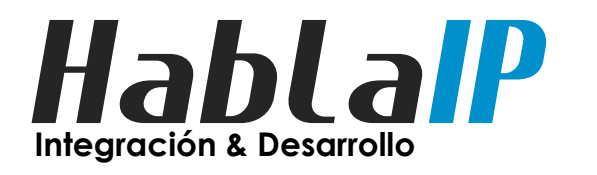

# Habla<sup>P</sup> Comunidades BGP

• Calculo para publicación de prefijos iguales

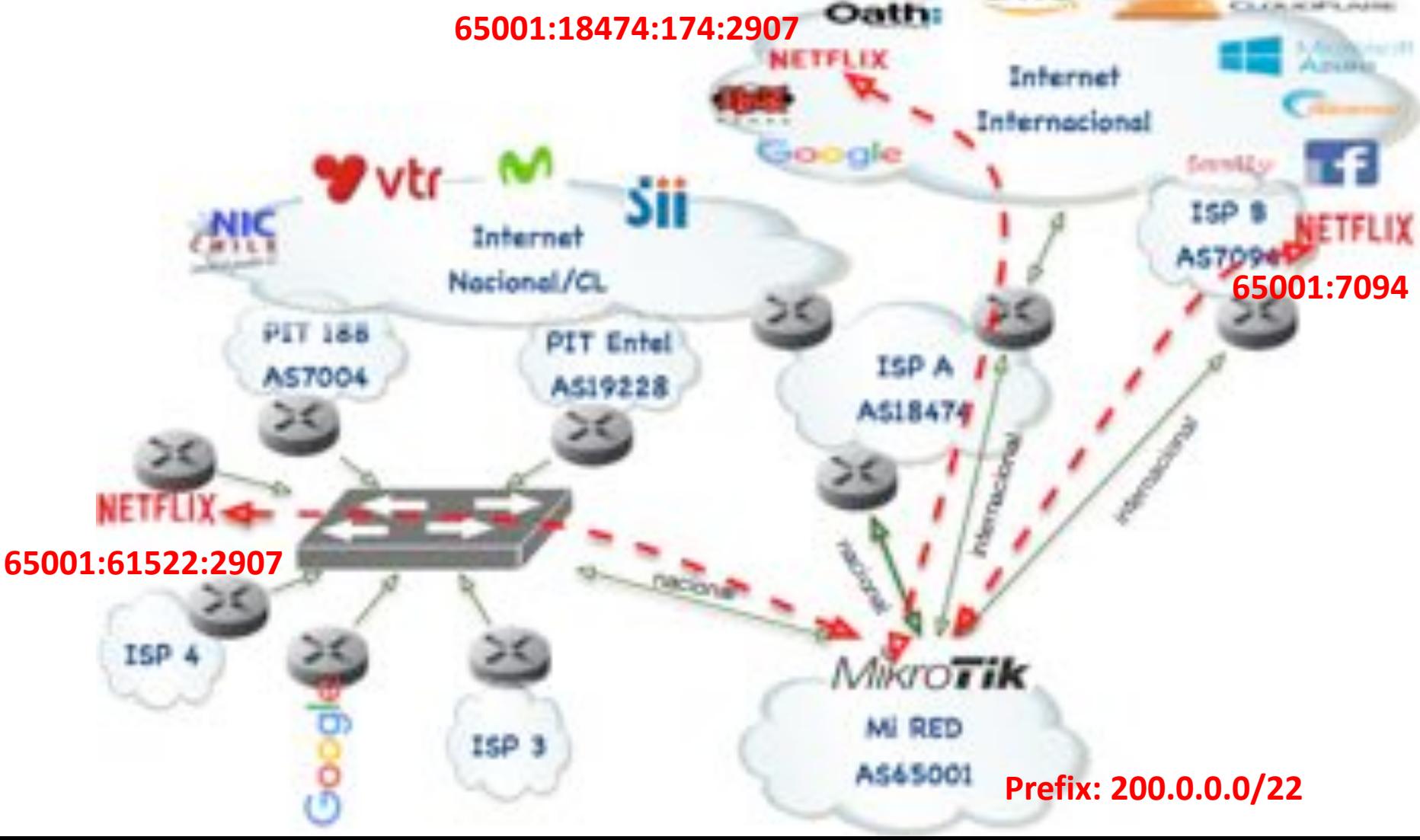

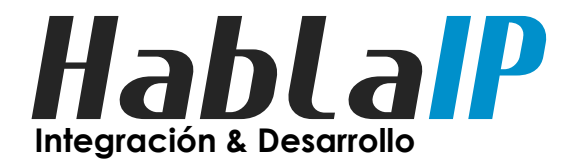

• Como preferir el OCA en PIT Chile?

- Utilizaremos las Comunidades disponibles en PIT Chile:
- 0:61522 -> No anunciar este prefijo a ningún miembro del IXP.
- 61522:{ASN} -> Anunciar este prefijo solo al peer ASN: {ASN}

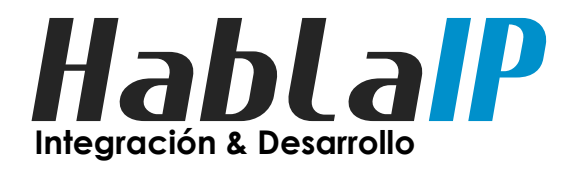

- Como preferir el OCA en PIT Chile?
	- Publicar 200.0.0.0/22 a todos los Peer.
	- Publicar 200.0.0.0/22 a PitChile con la comunidad:
		- 0:2906 (No anunciar al peer AS2906 (Netflix))
	- Publicar solo a PitChile 200.0.0.0/23 y 200.0.2.0/23 con las comunidades:
		- 0:61522 (No anunciar a ningún miembro de PitChile)
		- 61522:2906 (SI anunciar al peer 2906 (Netflix))

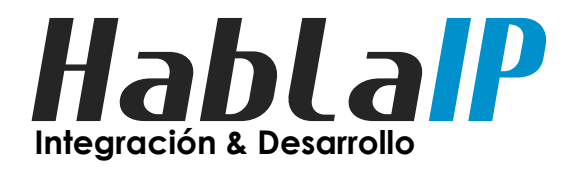

# Habla<sup>P</sup> Comunidades BGP

• Calculo para publicación de prefijos iguales

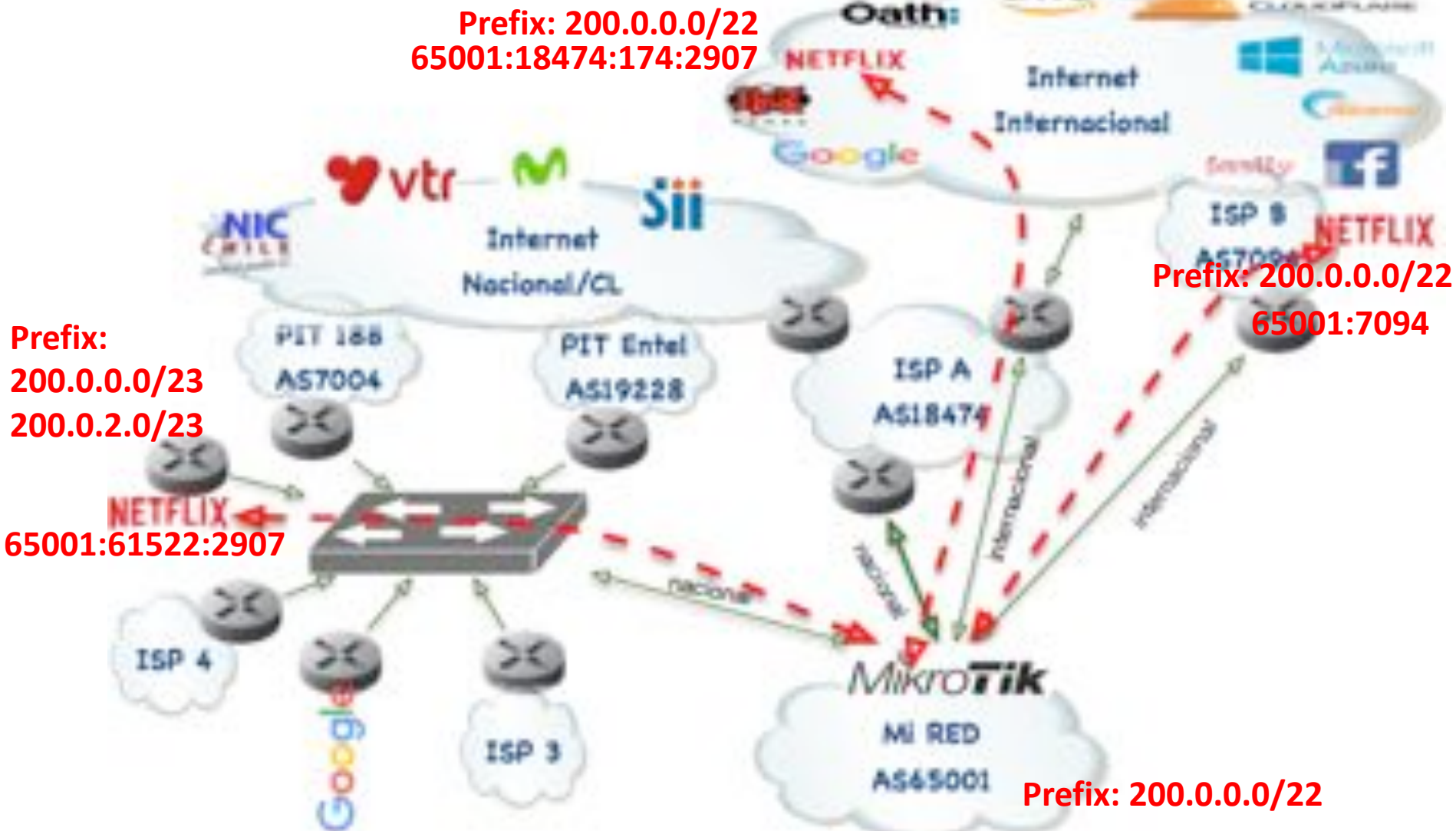

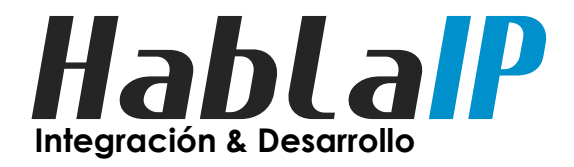

• Como verificar desde cual OCA recibo una pelicula?

 $Shift + Crit + Alt + Cmd + D$ 

Buffering bitrate (a/v): 96 / 846 Buffer size in Bytes (a/v): 3167390 / 35659206 Buffer size in Bytes: 38826596 Current CDN (a/v): c001.scl001.pitchile.isp.nflxvideo.net, Id: 48051 / c001.scl00

Audio Track: en, Id: A:1:1;2;en;1;, Channels: 2.0, Codec: audio/mp4;codecs=m Video Track: Codec: video/mp4;codecs=vp09.00.11.08.02 (vp9) Timed Text Track: es, Profile: dfxp-ls-sdh, Id: T:1:0;1;es;0;0;

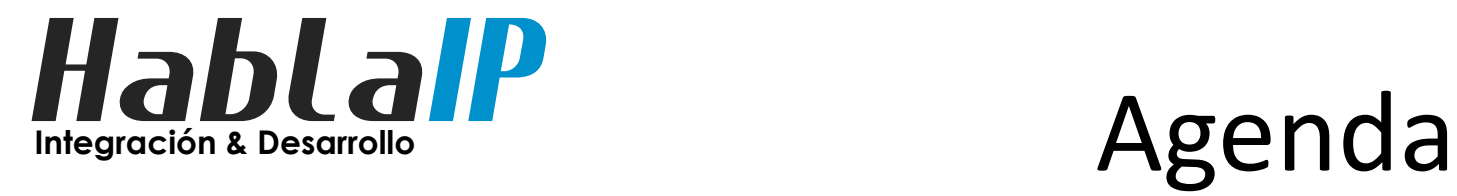

- Introducción
- creando peers BGP4
- Filtros BGP (in & out)
- Usando Comunidades BGP
- **Filtros de seguridad mínimos**
- Tips para Layer2
- Q & A

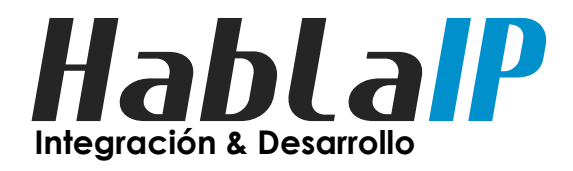

- Filtros de paquetes mínimos de seguridad:
	- Martian Routes filter
		- Using Address List
	- Spoofing IP Filter (IN & OUT)
		- (https://www.caida.org/projects/spoofer )
	- Transit IP Filters
	- Permitir puerto BGP tcp/179 Solo desde Peers

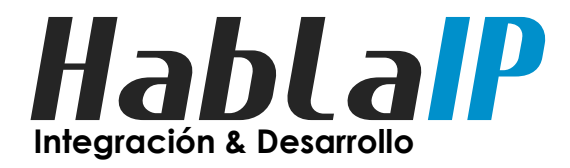

• Martian Routes Filter:

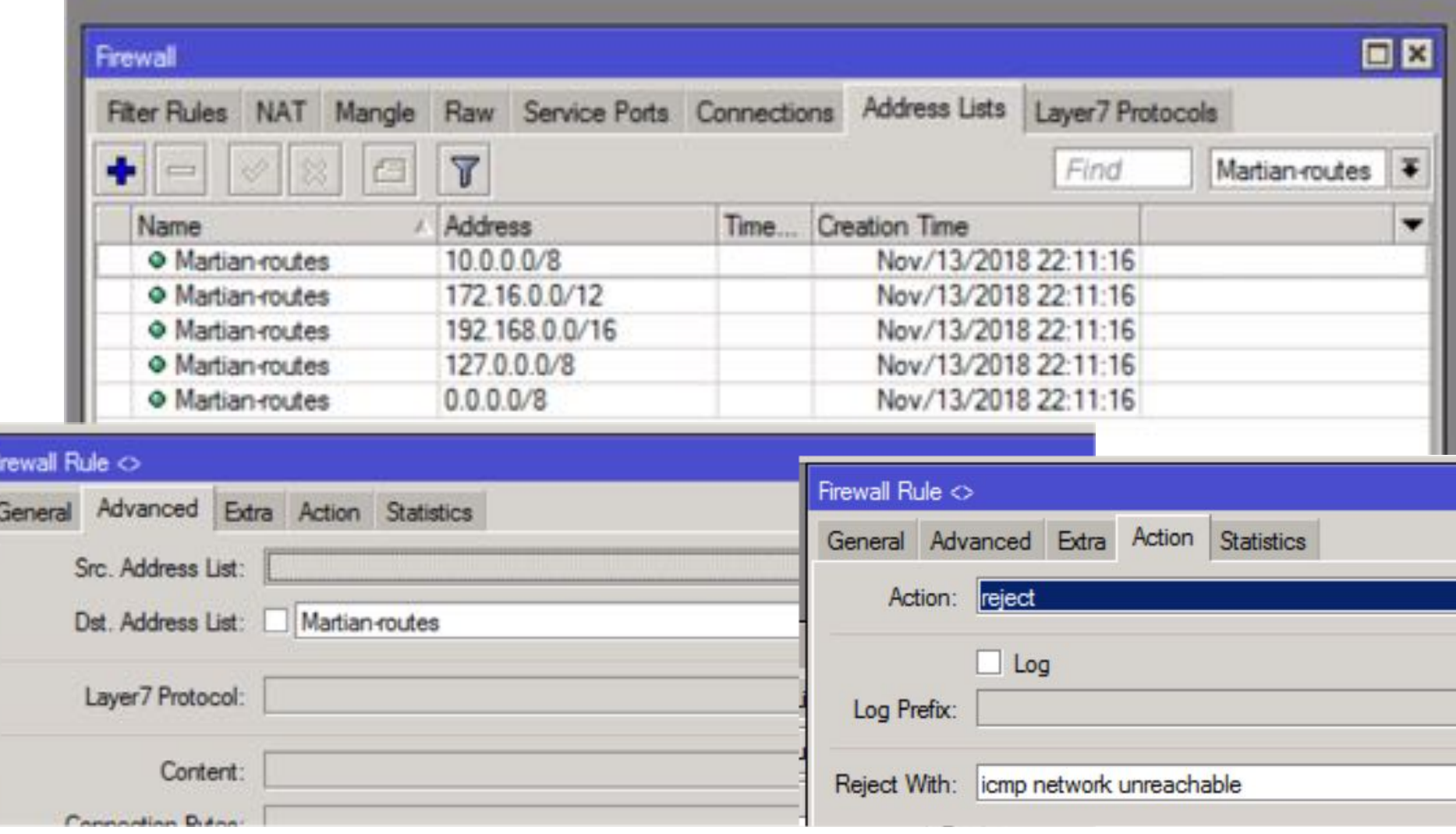

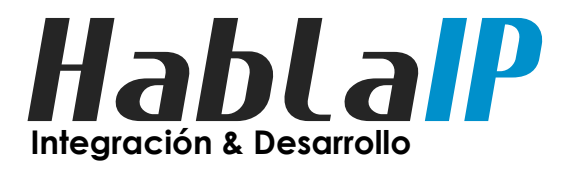

• Spoofing IP Filter (IN & OUT)

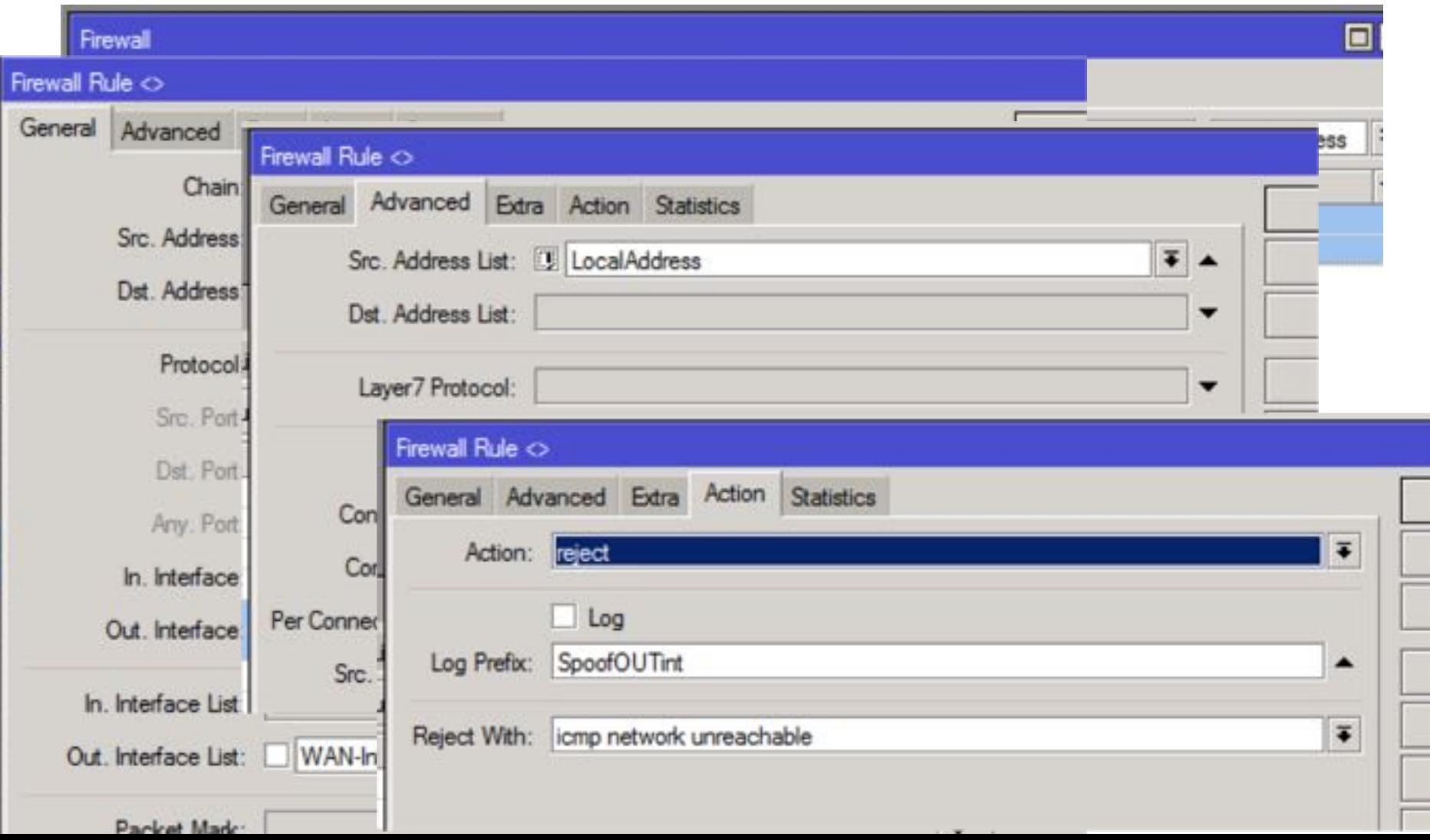

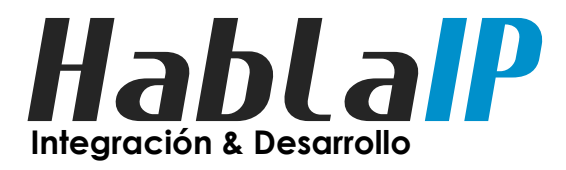

• Spoofing IP Filter (IN & OUT)

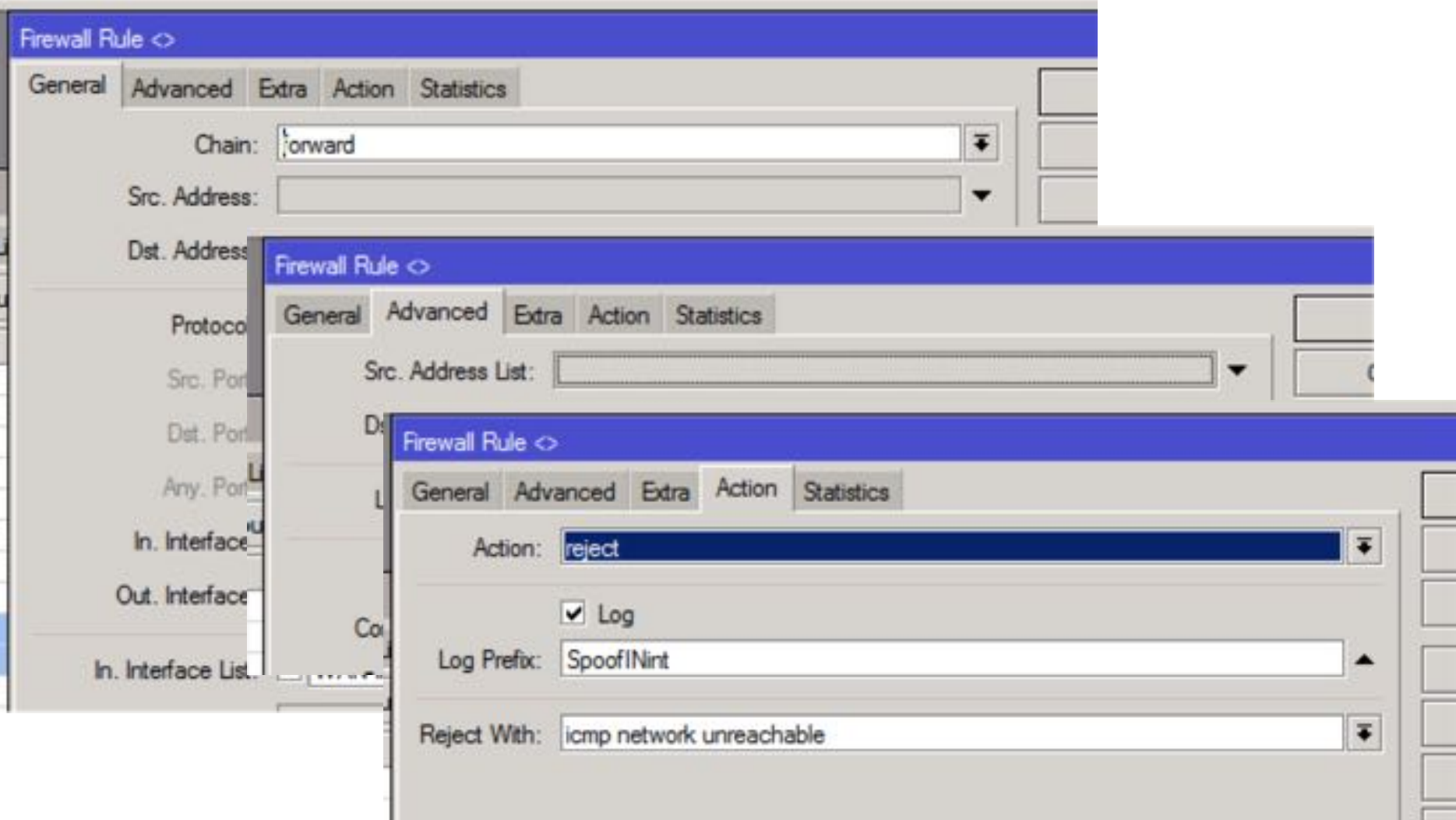

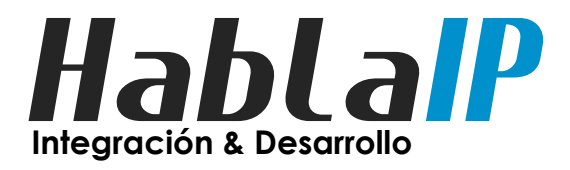

- Spoofing IP Filter (IN & OUT)
	- Como verificar mi red?

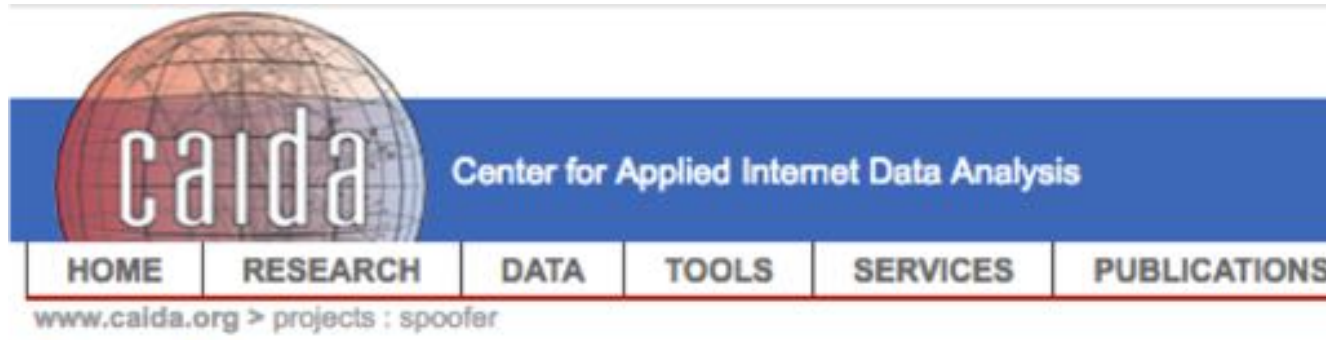

#### **Spoofer**

Seeking to minimize Internet's susceptibility to spoofed DDoS attacks, we are devel validation (SAV) best anti-spoofing practices. This project includes applied research interactive analysis and reporting service.

We have developed and support a new client-server system for Windows, MacOS, a course IP addresses (specified packate) We are (in the process of) producing report

#### – https://www.caida.org/projects/spoofer

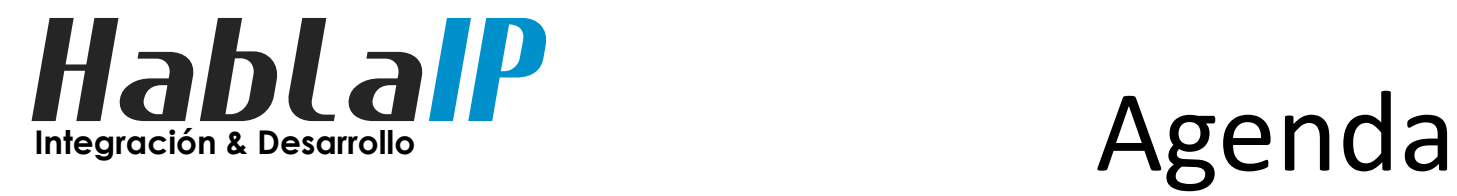

- Introducción
- creando peers BGP4
- Filtros BGP (in & out)
- Usando Comunidades BGP
- Filtros de seguridad mínimos
- **Tips para Layer2**
- Q & A

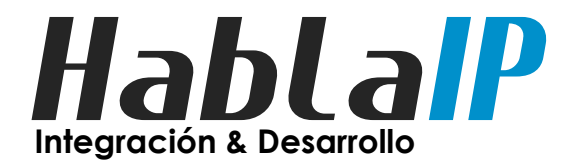

- Mejorando la seguridad de MKT en el borde:
	- Desactivando STP (Spanning tree protocol) si usas

bridge

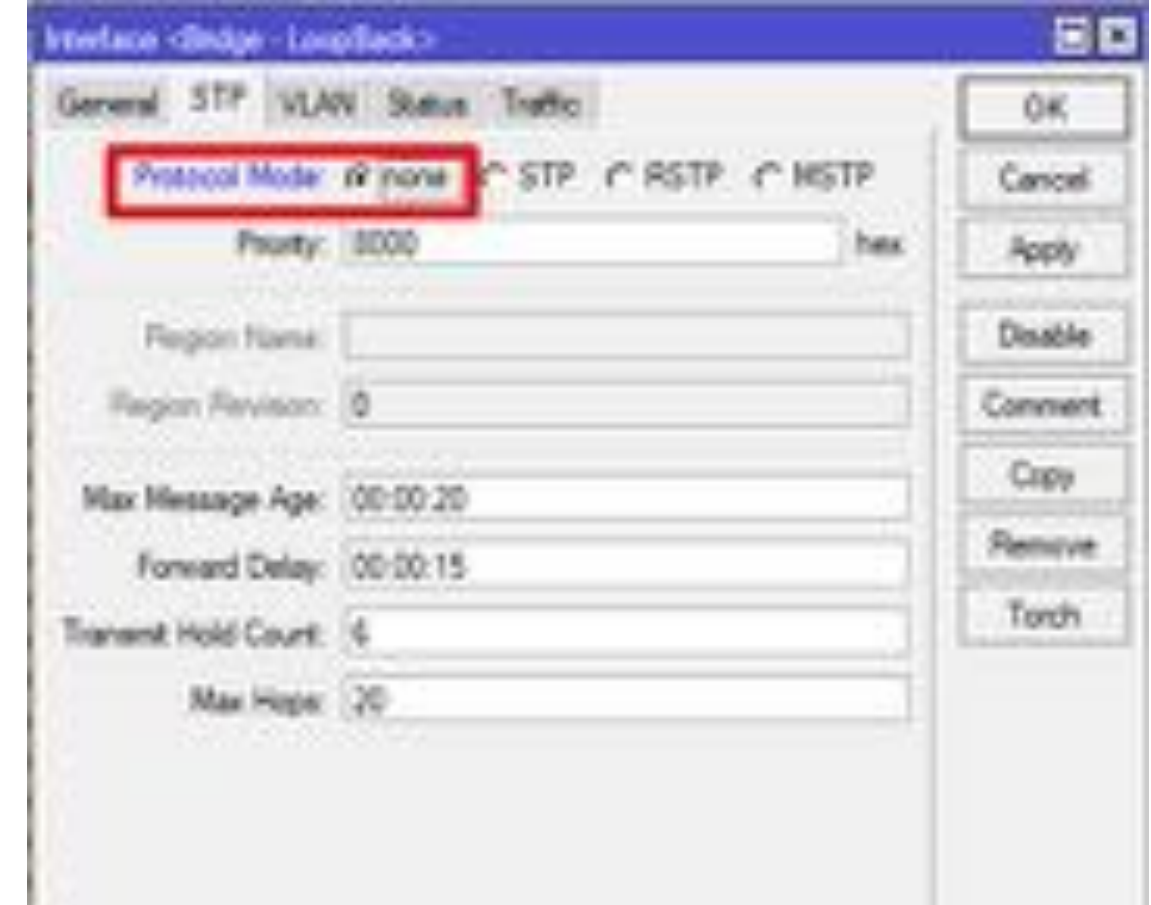

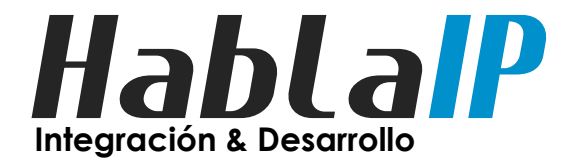

- MNDP (Mikrotik Neighbor Discovery Protocol)
	- IP -> Neighbors

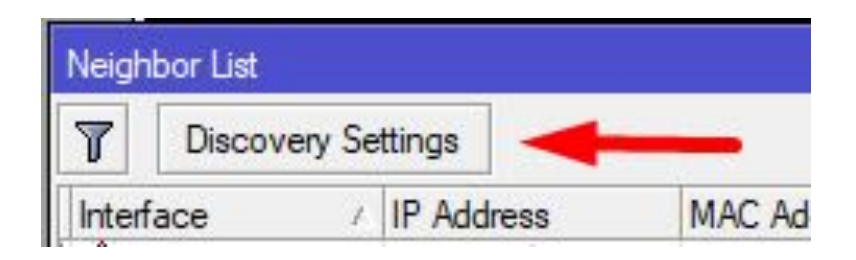

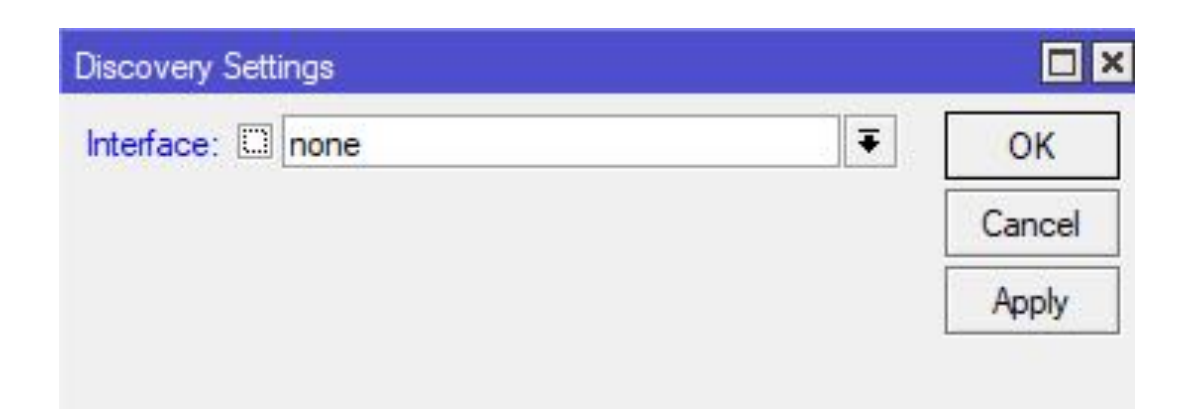

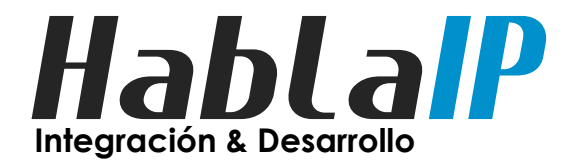

- MNDP (Mikrotik Neighbor Discovery Protocol)
	- Solo dejarlo para una interfaz particular?

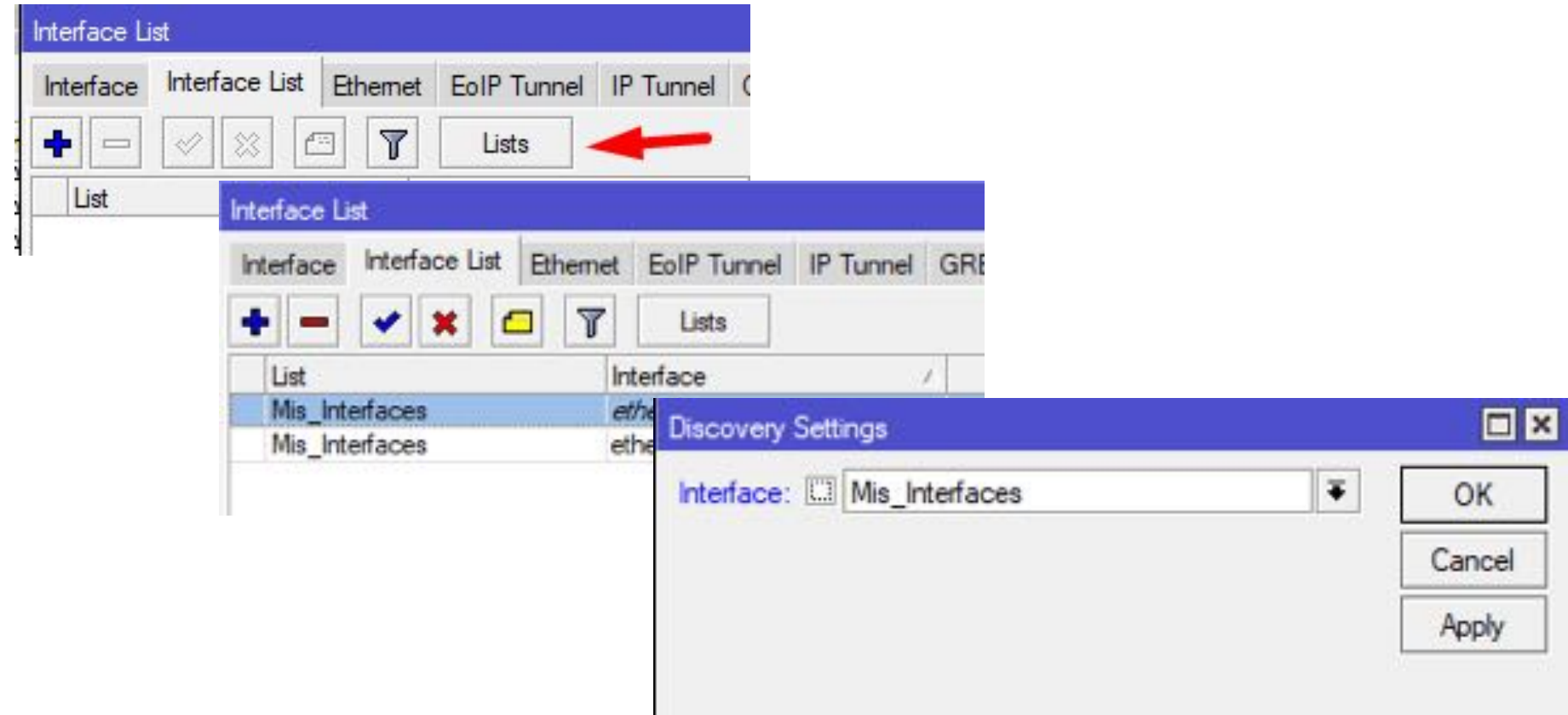

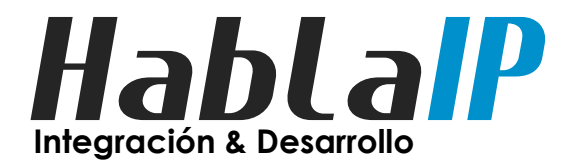

- Mejorando la seguridad de MKT en el borde:
- MAC telnet server // MAC winbox server

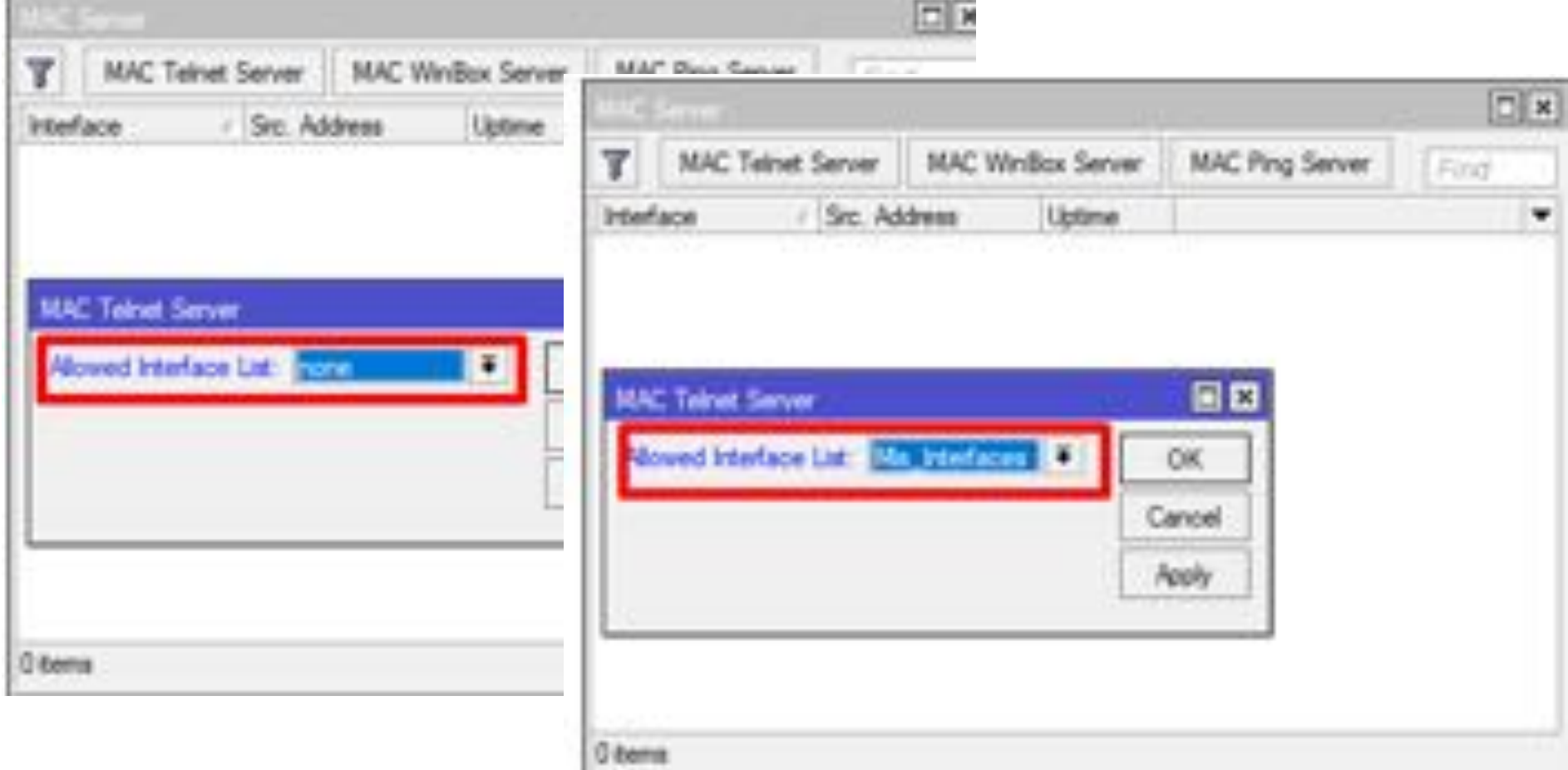

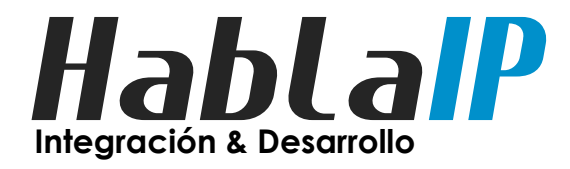

- Mejorando la seguridad de MES en el borde:
- RTP Timeout

– Mikrotik Default: 30 segur /ip settings set arp-timeout=

– Por interfaz (versión >=6.3 /interface ethernet set [find EMP Rate Limit: 10 timeout=4h

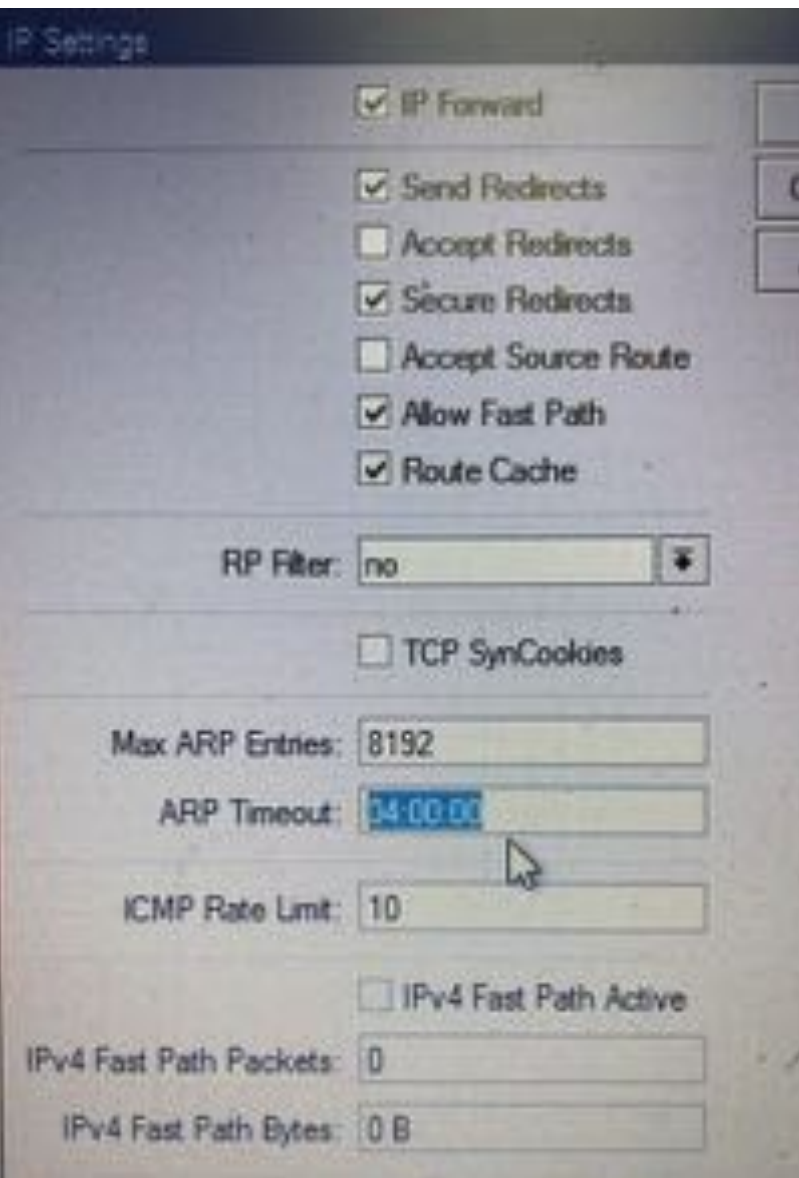

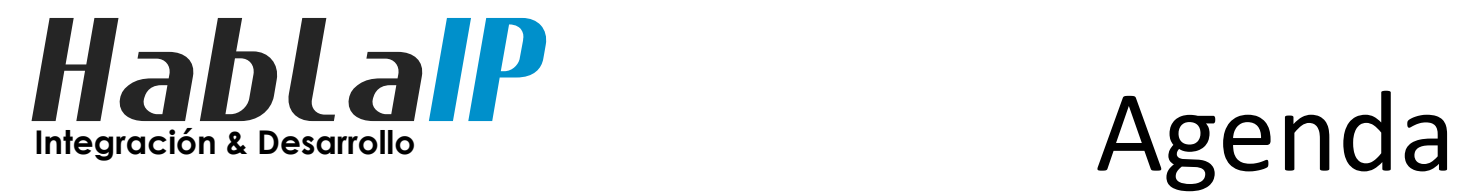

- Introducción
- creando peers BGP4
- Filtros BGP (in & out)
- Usando Comunidades BGP
- Filtros de seguridad mínimos
- Tips para Layer2
- **Q & A**

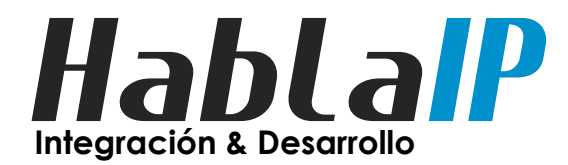

# Q & A

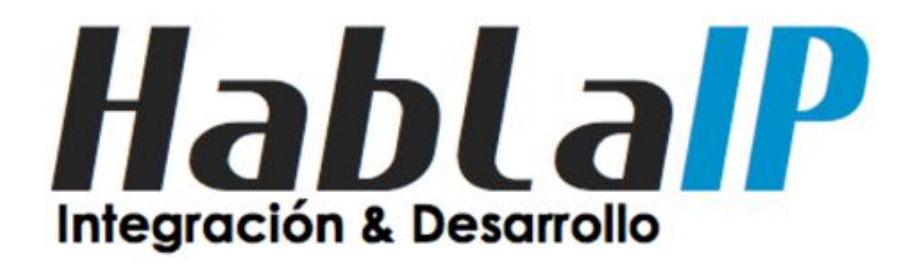

### Tips & Tricks to connect to a Layer2 IXP

MUM Chile 2019

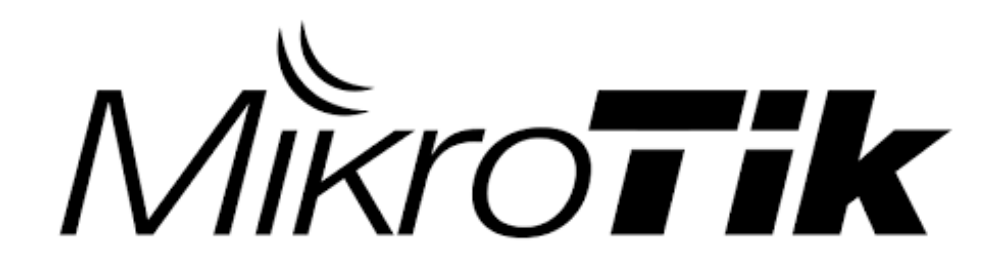